## **Università degli Studi di Padova**

Dipartimento di Matematica "Tullio Levi-Civita"

Corso di Laurea in Informatica

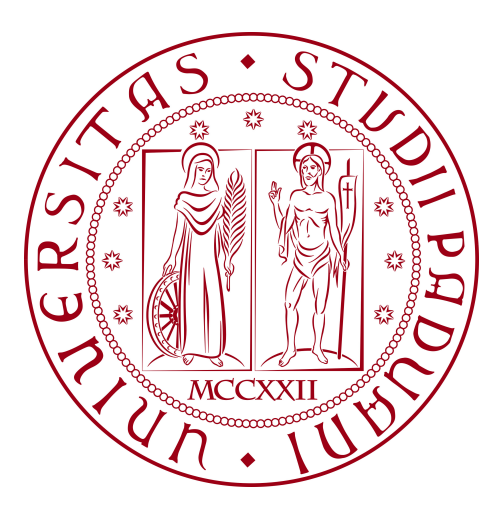

# **Realizzazione di un sito web interattivo a supporto delle attività di orientamento**

*Tesi di Laurea*

*Relatore* Prof.ssa Ombretta Gaggi *Laureando*

Ana Lazic Matricola 1224439

Anno Accademico 2023-2024

© Ana Lazic, Luglio 2024. Tutti i diritti riservati. Tesi di Laurea: "*Realizzazione di un sito web interattivo a supporto delle attività di orientamento*", Università degli Studi di Padova, Dipartimento di Matematica "Tullio Levi-Civita".

# **Ringraziamenti**

*Desidero esprimere la mia gratitudine alla professoressa Ombretta Gaggi, relatore di questa tesi. Senza il suo supporto, pazienza e disponibilità, il progetto Women in CS non sarebbe stato possibile.*

*Vorrei anche ringraziare, con affetto, mia madre, per avermi supportato e sopportato in ogni momento. Le parole non bastano per esprimere quanto le devo per tutto ciò che ha fatto per me.*

*Desidero poi ringraziare i miei amici per le mille avventure vissute e per avermi sostenuto sempre durante gli anni di studio. Per voi ci sarà sempre una carbonara ed una cheesecake a casa mia.*

Padova, Luglio 2024 *Ana Lazic*

# **Sommario**

Il presente documento descrive il lavoro svolto durante il periodo di stage, della durata di trecento ore, dalla laureanda Ana Lazic.

Il prodotto finale dello stage è un sito web interattivo a supporto delle attività di orientamento, rivolto in particolare a giovani donne interessate ad un'educazione universitaria in Informatica presso l'Università di Padova.

Gli obiettivi principali del progetto possono essere riassunti come segue:

- Realizzare una sezione statica del sito web che riporta le biografie di alcune donne importanti nella storia dell'informatica;
- Realizzare una sezione dinamica del sito web che permette alle ex studentesse del corso di laurea in Informatica di proporsi come testimonial;
- Affrontare i temi legati all'usabilità, accessibilità e sicurezza.

# **Indice**

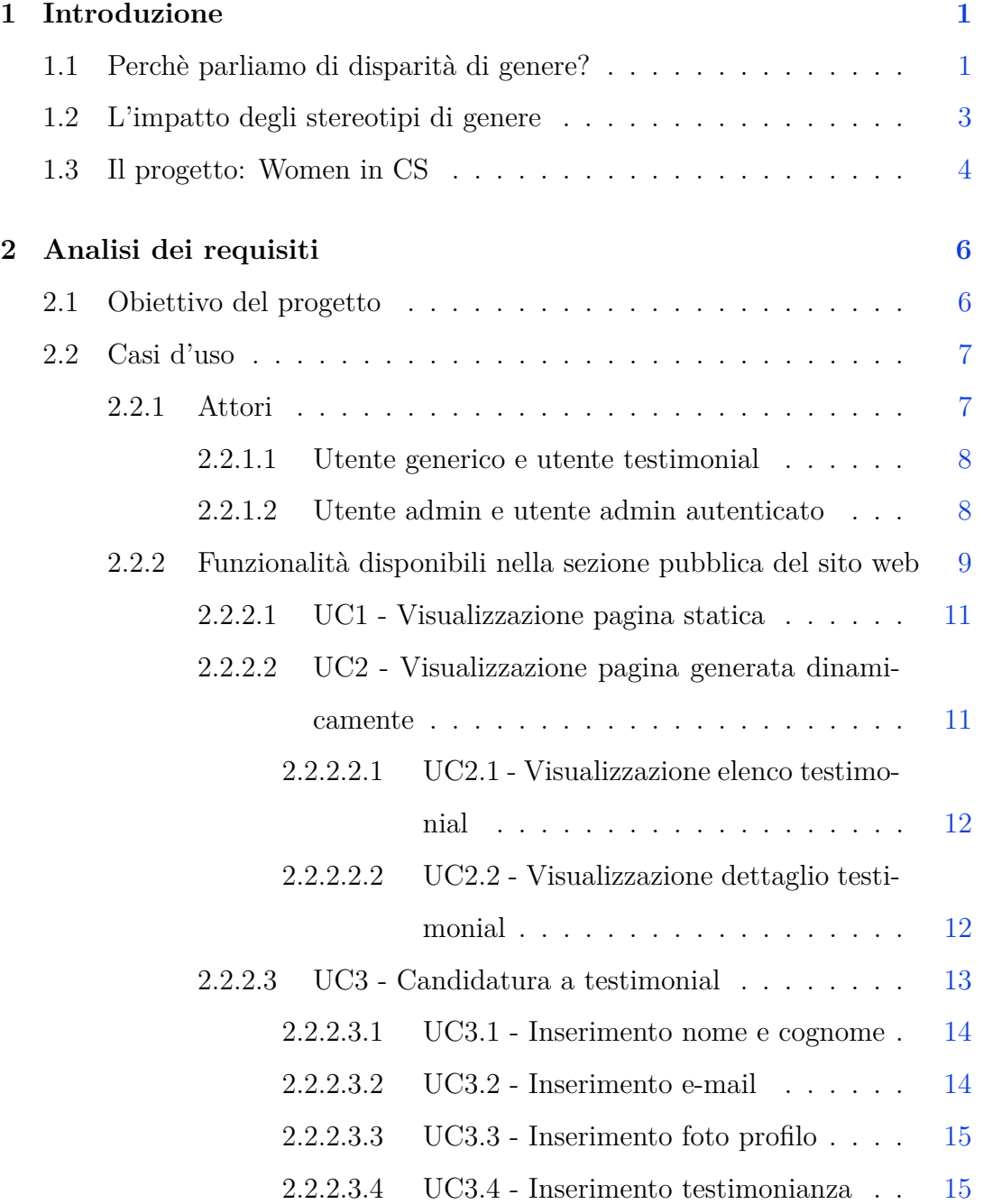

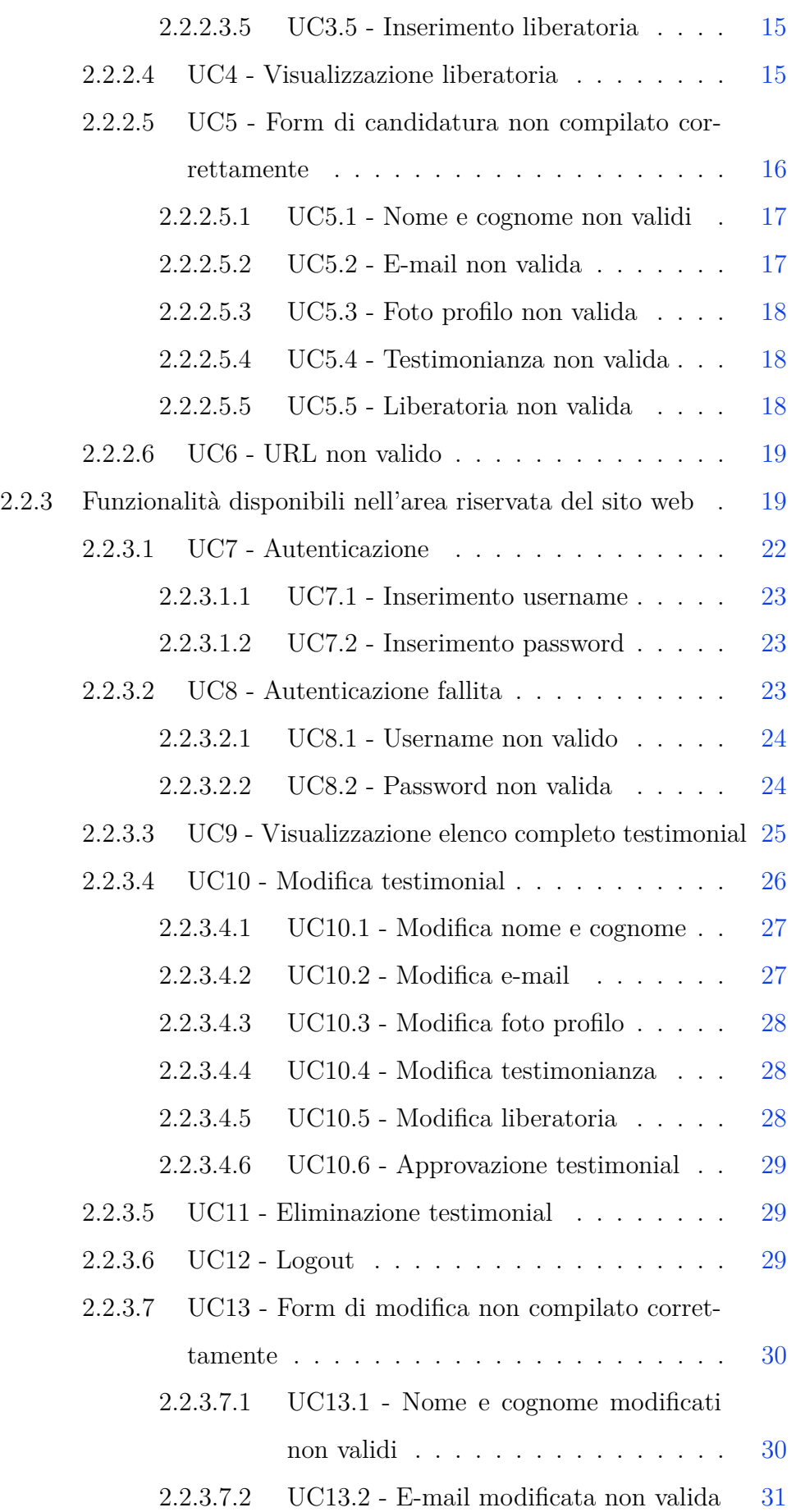

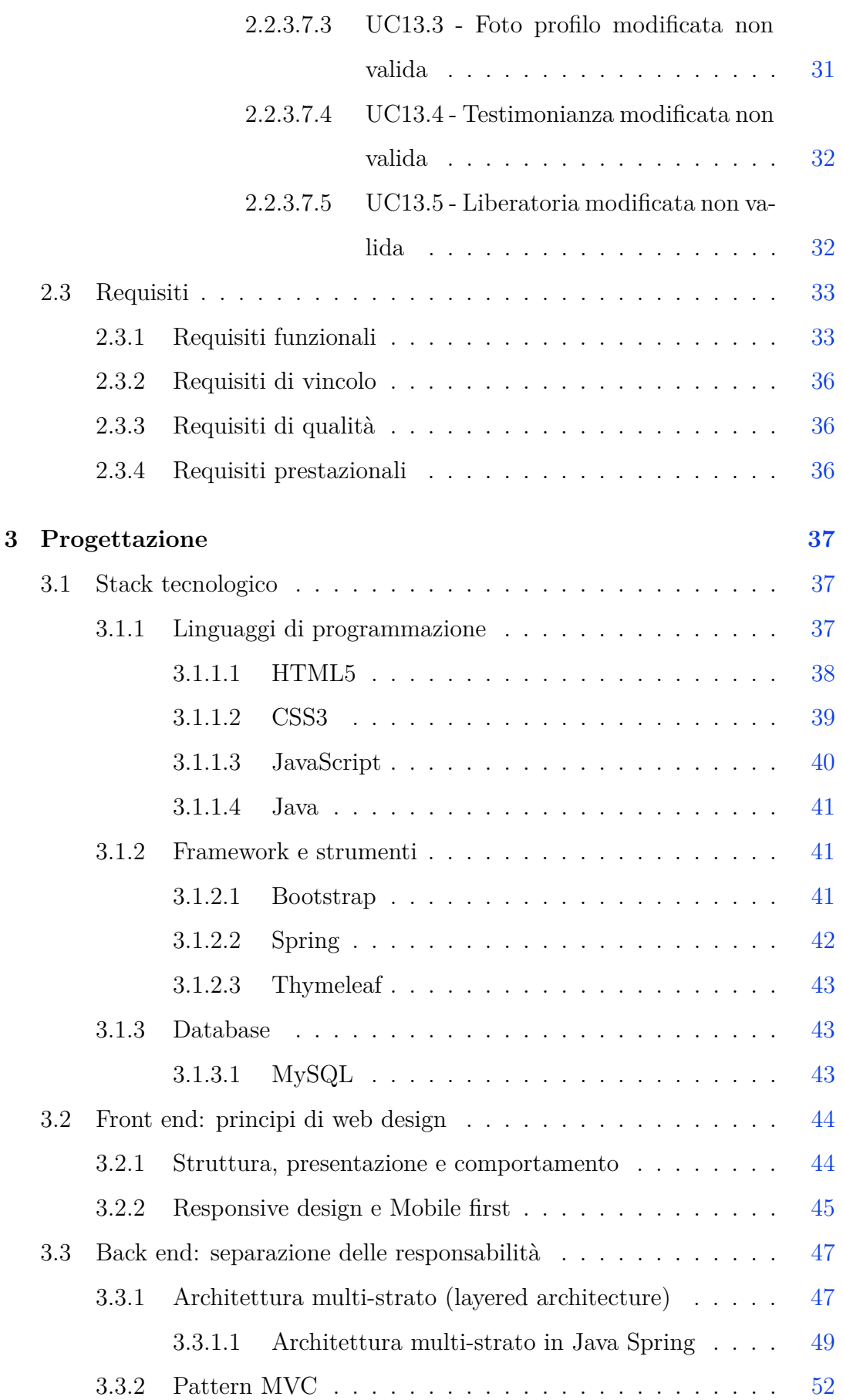

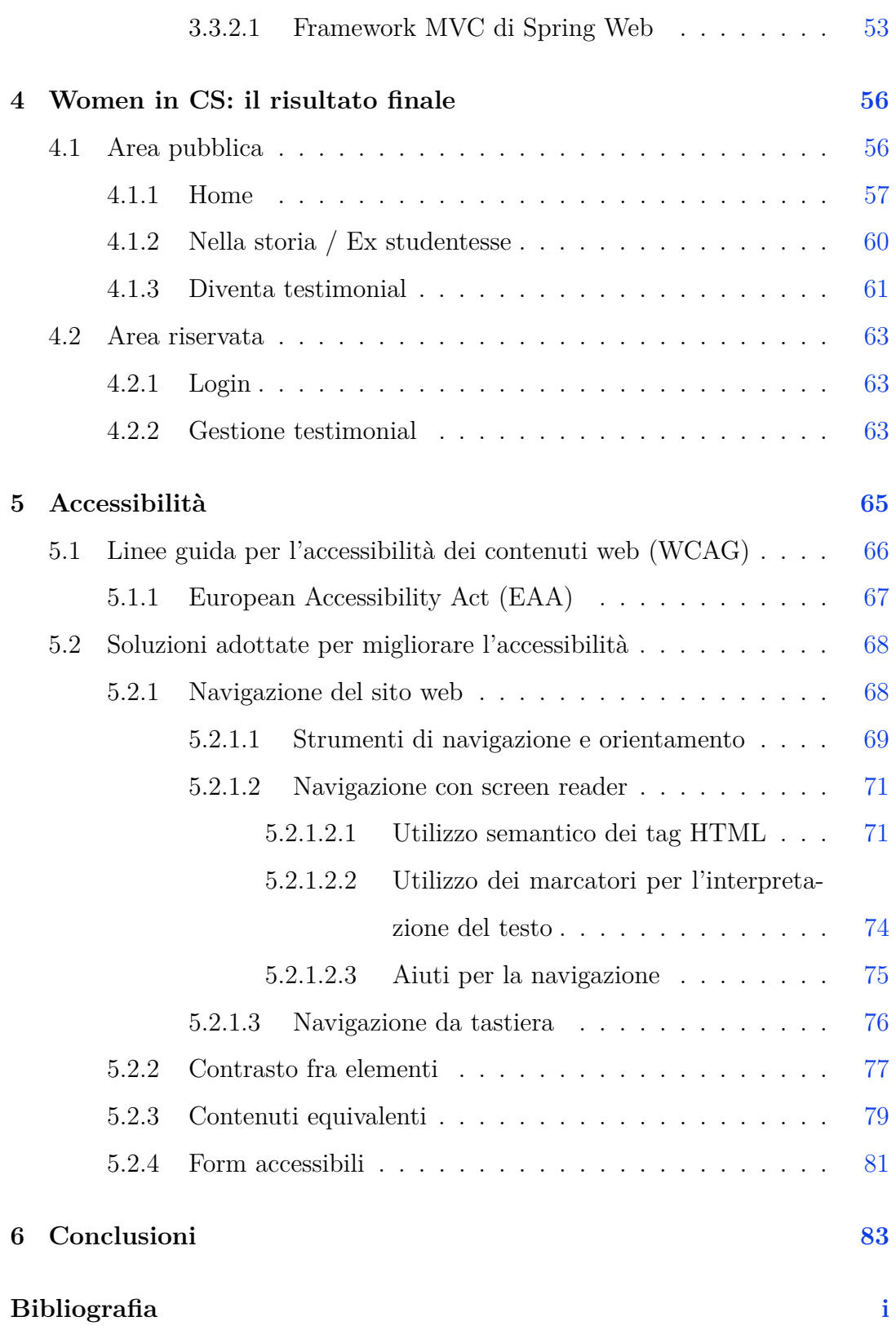

# **Elenco delle figure**

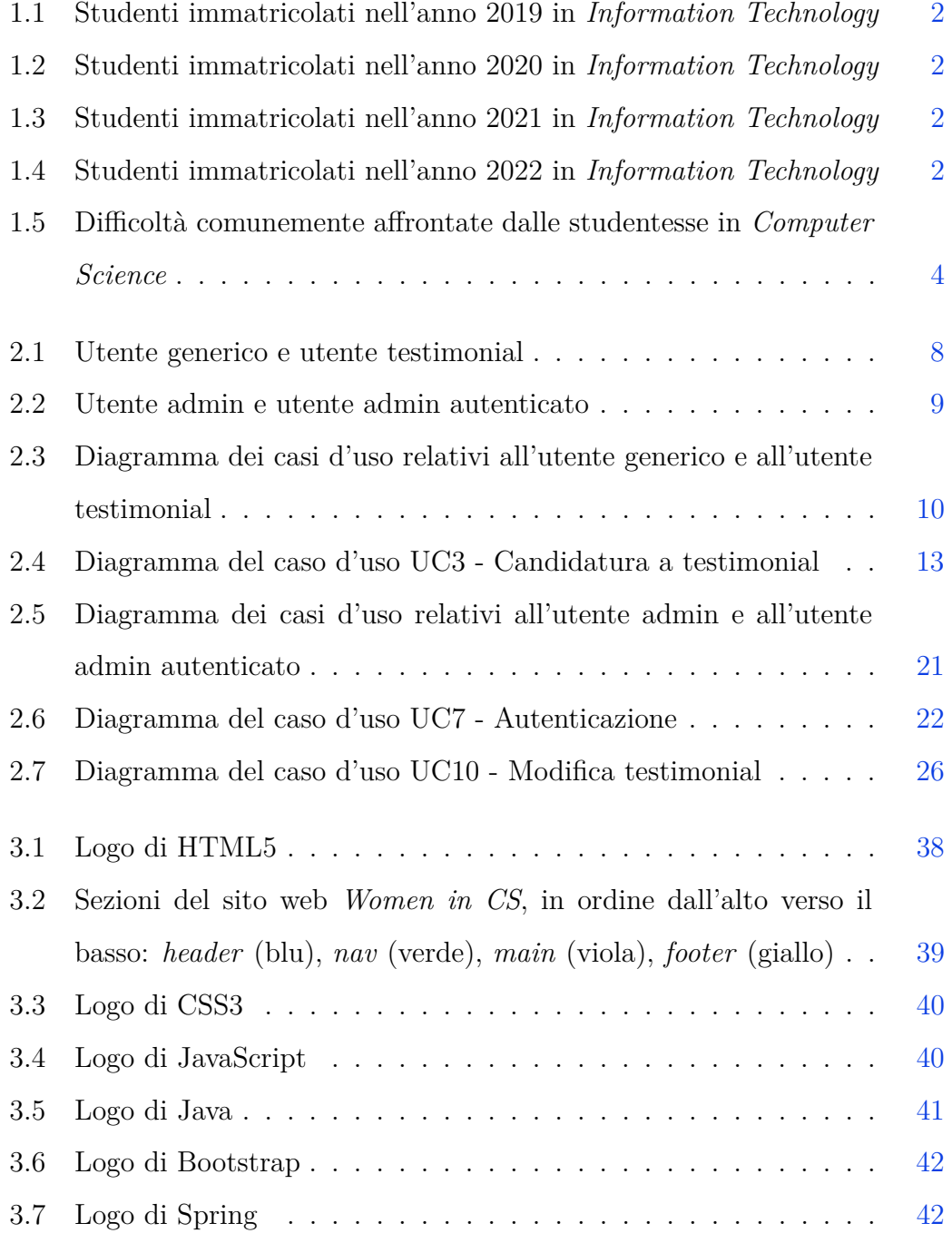

#### ELENCO DELLE FIGURE

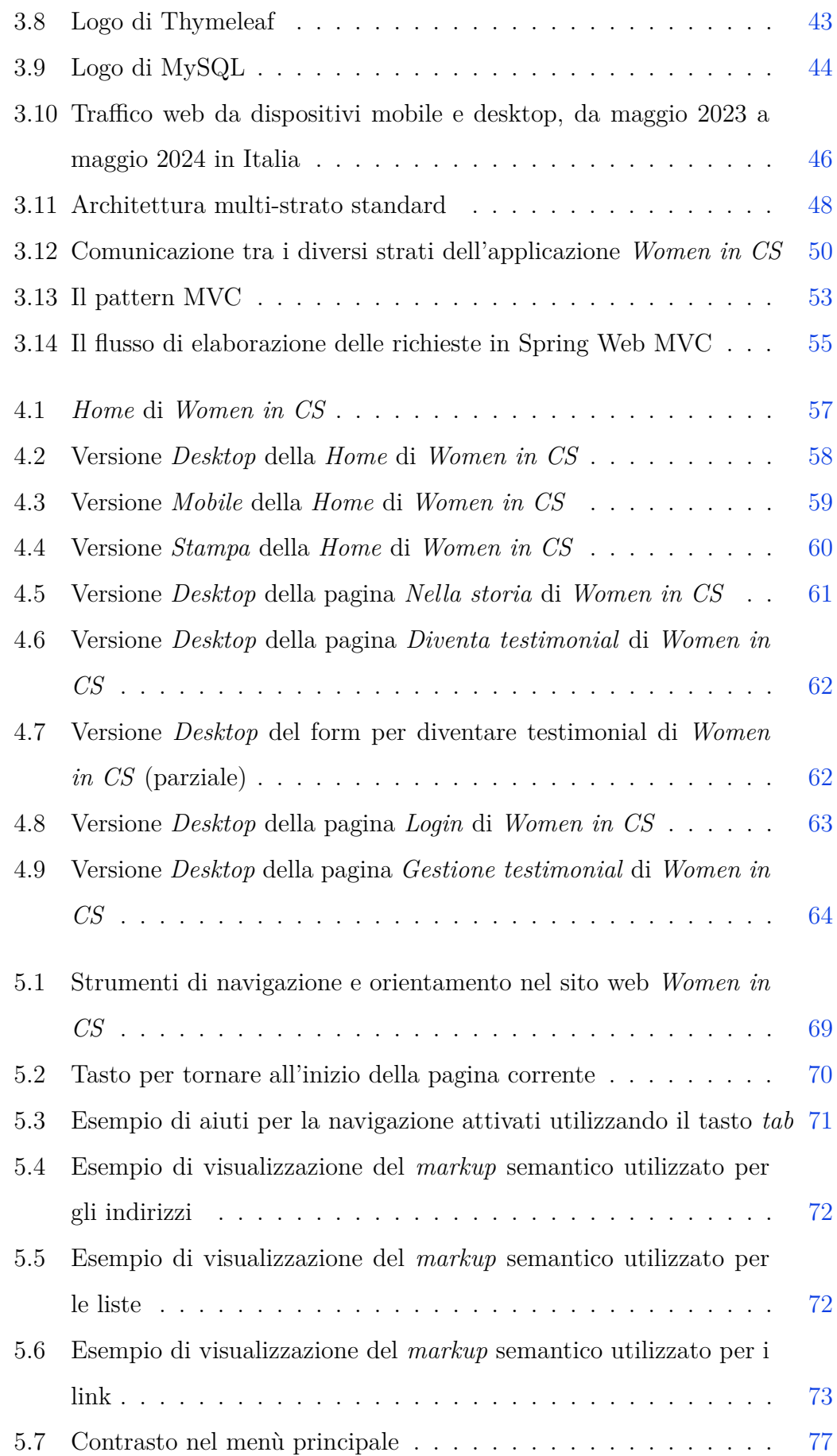

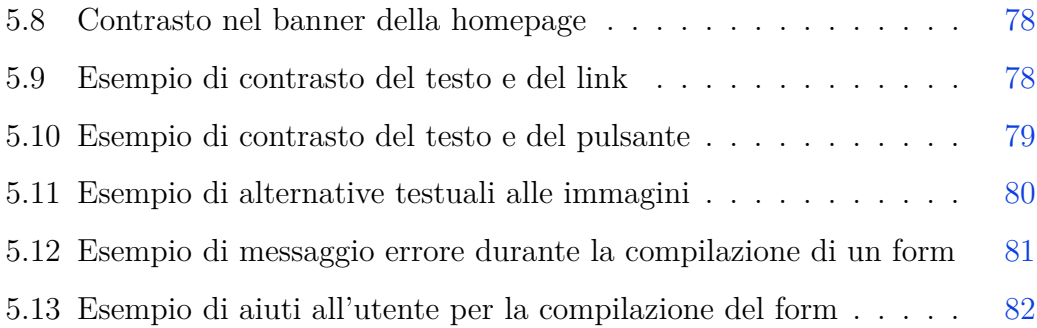

# **Elenco delle tabelle**

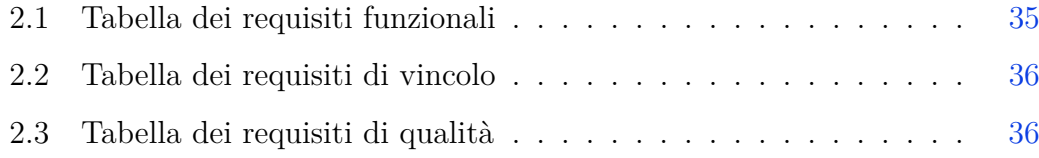

# **Elenco dei codici sorgenti**

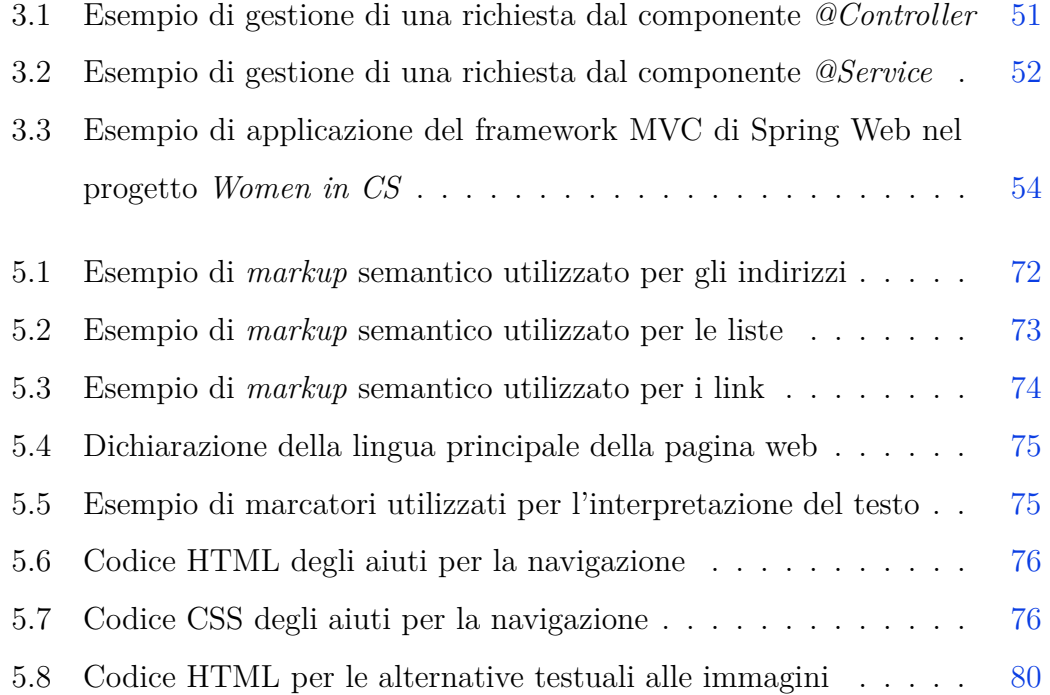

# <span id="page-13-0"></span>**Capitolo 1**

## **Introduzione**

Il sito web realizzato durante lo stage nasce dalla volontà di affrontare il problema della disparità di genere nel campo dell'Informatica, in particolare nell'ambito dell'istruzione di terzo livello.

Ma, cosa intendiamo di preciso quando parliamo di disparità di genere?

*Gender disparities: Differences in women's and men's access to resources, status and well-being, which usually favour men and are often institutionalised through law, justice and social norms* [1].

Possiamo quindi dire che si parla di disparità di genere quando un genere è sottorappresentato e/o svantaggiato in un determinato contesto: in questo capitolo ci occuperemo nello specifico della disuguaglianza tra uomini e donne in termini di accesso e avanzamento nell'istruzione universitaria in *Computer Science*.

<span id="page-13-1"></span>Discuteremo quindi alcuni aspetti legati alla disparità di genere e l'impatto che essa ha nell'ambiente universitario.

### **1.1 Perchè parliamo di disparità di genere?**

Nell'Unione Europea, e analogamente anche in Italia, i numeri parlano chiaro [2]: le donne che scelgono di immatricolarsi in corsi universitari di *Information Technology* costituiscono ancora una minoranza. Infatti, osservando i dati degli

anni tra il 2019 e il 2022 come riportati nelle figure [1.1,](#page-14-0) [1.2,](#page-14-1) [1.3](#page-14-2) e [1.4,](#page-14-3) possiamo concludere che solo il 20% dei nuovi immatricolati ogni anno sono donne, mentre in Italia questa percentuale scende ulteriormente al 15%.

<span id="page-14-0"></span>

| <b>SEX</b>                                | Total   | <b>Females</b> |
|-------------------------------------------|---------|----------------|
| <b>GEO</b>                                |         |                |
| European Union - 27 countries (from 2020) | 860 425 | 162 187        |
| Italy                                     | 36 387  | 5 183          |

**Figura 1.1:** Studenti immatricolati nell'anno 2019 in *Information Technology*

<span id="page-14-1"></span>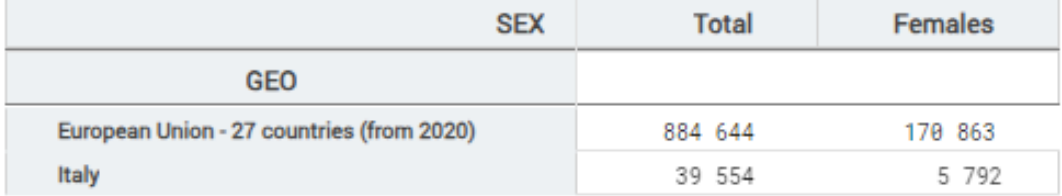

#### **Figura 1.2:** Studenti immatricolati nell'anno 2020 in *Information Technology*

<span id="page-14-2"></span>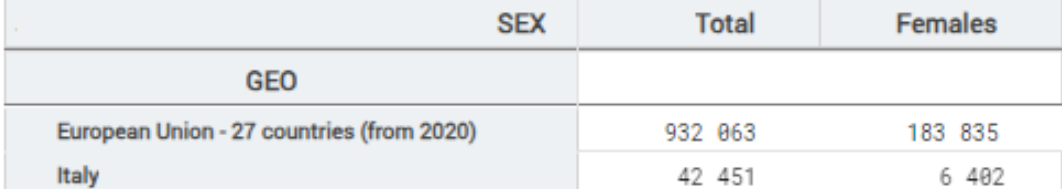

#### **Figura 1.3:** Studenti immatricolati nell'anno 2021 in *Information Technology*

<span id="page-14-3"></span>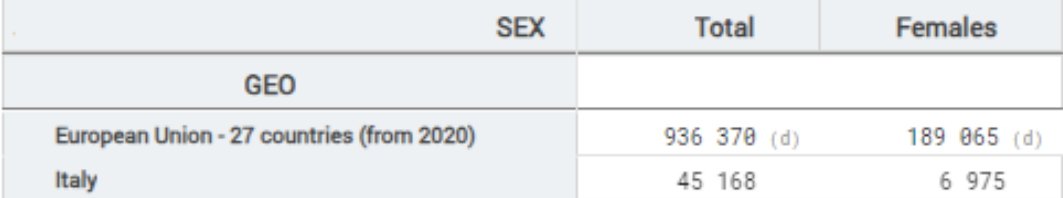

**Figura 1.4:** Studenti immatricolati nell'anno 2022 in *Information Technology*

Concentriamoci ora su quello che è il nostro contesto: l'Università di Padova. Troviamo una situazione simile [3]:

- anno accademico 2019-20, 155 iscritti totali in Informatica, 11 donne  $(7\%)$ ;
- anno accademico 2020-21, 149 iscritti totali in Informatica, 14 donne  $(9\%)$ ;
- anno accademico 2021-22, 156 iscritti totali in Informatica, 14 donne  $(9\%)$ ;
- anno accademico 2022-23, 145 iscritti totali in Informatica, 22 donne  $(15\%);$
- anno accademico 2023-24, 202 iscritti totali in Informatica, 32 donne  $(16\%)$ .

Osservando i dati degli ultimi due anni accademici notiamo che il numero di donne immatricolate resta stabile attorno al 15%-16% anche all'aumentare del numero di iscritti totali.

### <span id="page-15-0"></span>**1.2 L'impatto degli stereotipi di genere**

La probabilità che una studentessa scelga di immatricolarsi ad un corso in ambito *STEM* è inferiore a quella degli uomini, a parità di fattori personali e culturali [4]. In particolare, gli stereotipi di genere (es. "*L'informatica è più adatta agli uomini*") hanno un forte impatto: le giovani donne, confrontandosi con tali stereotipi, hanno la percezione di "*non essere portate*"; dall'altra parte, se queste giovani donne sono supportate dalla loro famiglia, dalle istituzioni scolastiche e dagli insegnanti, sono più inclini a scegliere corsi *STEM*.

Uno studio, condotto nel 2022 presso l'Università di Padova, ha indagato su come le studentesse stiano vivendo i loro studi in Informatica [5]. Alla domanda "*Pensi che le donne siano svantaggiate in Informatica?*", la risposta media delle donne è stata di 3.00 su una scala *Likert* che varia da "*1 = No, per nulla*" a "*5 = Sì, assolutamente*", mentre quella degli uomini è stata di 1.86 - un risultato che evidenzia come le donne attualmente percepiscano un grado di svantaggio

più elevato, dovuto principalmente agli stereotipi di genere.

Come si manifesta tutto ciò nel nostro contesto universitario? In figura [1.5](#page-16-1) troviamo una panoramica delle difficoltà comunemente affrontate dalle studentesse. Le più frequenti sono:

- Sentirsi sottovalutate dal punto di vista professionale;
- Sentirsi incomprese;
- Sentirsi isolate all'interno di un ambiente prevalentemente maschile.

<span id="page-16-1"></span>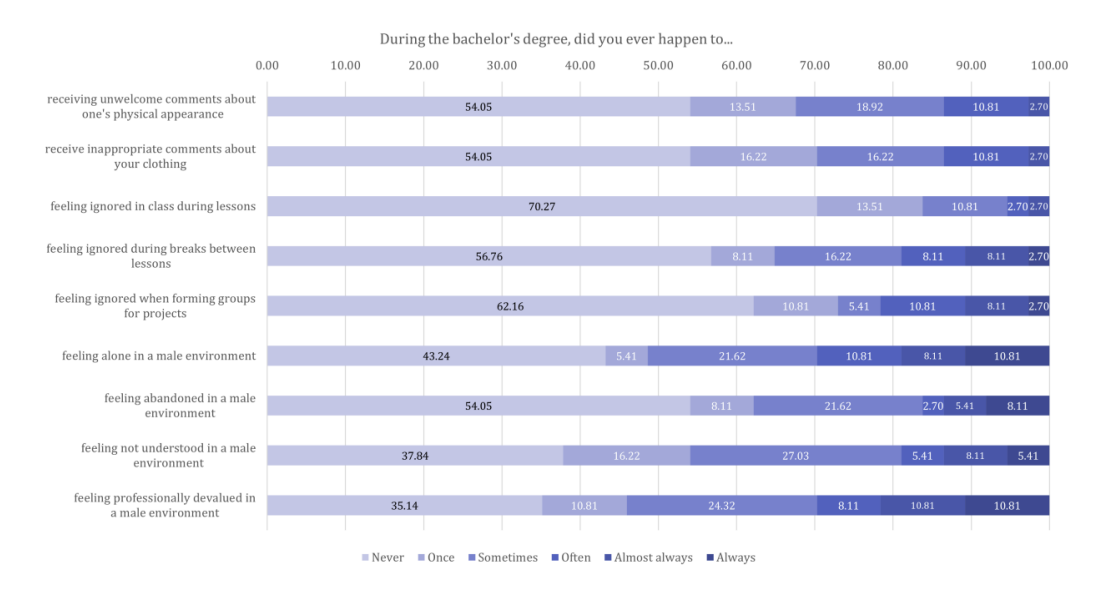

**Figura 1.5:** Difficoltà comunemente affrontate dalle studentesse in *Computer Science*

### <span id="page-16-0"></span>**1.3 Il progetto: Women in CS**

Abbiamo finora discusso la disparità di genere, e abbiamo visto che effettivamente la *Computer Science* viene scelta come percorso di studio da poche donne, anche a causa degli stereotipi di genere.

Ma allora, se le giovani donne hanno la percezione di non essere portate per l'informatica, perchè non mostrare loro che le donne che si sono occupate di Informatica hanno poi dato dei contributi significativi nel corso della storia?

Se, a causa del basso numero di immatricolazioni in *Computer Science*, le giovani donne percepiscono che questo percorso di studio non sia una buona scelta, perchè non mostrare loro alcune storie di donne che si sono laureate nel nostro corso di laurea?

Per condividere queste informazioni è necessaria una piattaforma online, e da qui nasce il sito web *Women in CS*.

## <span id="page-18-0"></span>**Capitolo 2**

## **Analisi dei requisiti**

Nel ciclo di vita del software, la fase di analisi dei requisiti viene effettuata per comprendere le esigenze e le aspettative di tutti gli *stakeholders*. E' indiscutibilmente un momento critico, in quanto esiste una relazione tra:

- qualità e completezza dei requisiti e casi d'uso individuati;
- esito finale di un progetto.

Infatti, se l'analisi dei requisiti è scarna e poco curata, mentre il progetto nel suo insieme è complesso, la tendenza è di incorrere in costi non inizialmente preventivati, in quanto diventa necessario sopperire alle mancanze durante le fasi successive [6].

<span id="page-18-1"></span>Di seguito verranno quindi discussi, in modo esaustivo e completo, i requisiti e i casi d'uso individuati a seguito dell'analisi effettuata agli inizi dello stage.

### **2.1 Obiettivo del progetto**

L'obiettivo del progetto è quello di progettare e sviluppare un sito web interattivo a supporto delle attività di orientamento, partendo dai seguenti requisiti di base:

• Progettazione e sviluppo di una sezione statica del sito web dove saranno inserite informazioni sulle donne che hanno avuto un ruolo importante nella storia dell'Informatica;

- Progettazione e sviluppo di una sezione dinamica del sito web dove sarà presente:
	- **–** un form pubblico tramite il quale le ex studentesse delle lauree in Informatica e *Computer Science* dell'Università di Padova potranno registrarsi come testimonial, fornendo dei contenuti da pubblicare e le informazioni necessarie per la gestione dei loro dati;
	- **–** un processo di validazione tramite il quale l'amministratore del sito web potrà approvare e pubblicare i contenuti caricati tramite il form descritto nel punto precedente, oppure rifiutarli;
	- **–** una pagina dove gli utenti del sito potranno visualizzare i contenuti approvati.

### <span id="page-19-0"></span>**2.2 Casi d'uso**

In questa sezione ci occuperemo di identificare e descrivere tutti i casi d'uso, ovvero interazioni tra sistema (il sito web) ed attori (gli utenti), compresi gli eventuali errori che possono verificarsi.

Per facilitare la comprensione dei casi d'uso descritti per tutti gli *stakeholders* [7], verranno riportati per ogni caso d'uso:

- il diagramma UML;
- una descrizione testuale.

#### <span id="page-19-1"></span>**2.2.1 Attori**

Un attore rappresenta un elemento esterno al nostro sistema (per esempio, una persona o un altro sistema software), che interagisce con il nostro sistema. Quando parliamo di un attore non parliamo quindi di un utente nello specifico, bensì di una categoria di utenti.

Nel nostro contesto, gli attori saranno persone fisiche. Ne individuiamo quattro: l'utente generico, l'utente testimonial, l'utente admin e infine l'utente admin autenticato.

#### <span id="page-20-0"></span>**2.2.1.1 Utente generico e utente testimonial**

L'utente generico potrà accedere alle pagine pubbliche del sito web. L'utente testimonial, invece, come suggerisce il nome stesso, potrà utilizzare le funzionalità di candidatura a testimonial. Colleghiamo l'utente generico e l'utente testimonial tramite una relazione di generalizzazione (come mostrato in figura [2.1\)](#page-20-2), in quanto l'utente testimonial può di fatto sostituire l'utente generico nei casi d'uso ovunque quest'ultimo appaia.

<span id="page-20-2"></span>L'utente generico e l'utente testimonial non dispongono di un account per l'autenticazione nel sistema.

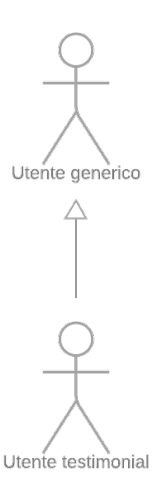

**Figura 2.1:** Utente generico e utente testimonial

#### <span id="page-20-1"></span>**2.2.1.2 Utente admin e utente admin autenticato**

L'utente admin, analogamente all'utente generico, potrà accedere alle pagine pubbliche del sito web, ma potrà anche autenticarsi nel sistema per accedere alle

<span id="page-21-1"></span>funzionalità dell'area riservata. Per una maggiore chiarezza espositiva nei casi d'uso, distinguiamo anche l'utente admin autenticato (come mostrato in figura [2.2\)](#page-21-1).

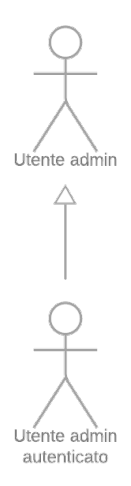

**Figura 2.2:** Utente admin e utente admin autenticato

### <span id="page-21-0"></span>**2.2.2 Funzionalità disponibili nella sezione pubblica del sito web**

L'utente generico, essendo una qualunque persona che visita il nostro sito web, non ha necessità di autenticarsi, e può navigare in tutte le pagine pubbliche. Nello specifico, ci interessa che l'utente generico possa:

- Visitare tutte le pagine statiche (es. homepage, pagine di dettaglio di personaggi importanti..);
- Visitare tutte le pagine generate dinamicamente (es. elenco delle testimonial, ma soltanto quelle approvate per la pubblicazione).

L'utente testimonial, invece, essendo di fatto un'ex studentessa che vuole diventare testimonial, deve poter:

• Visitare la pagina contenente il form per diventare testimonial, ed eventualmente compilarlo.

Il diagramma dei casi d'uso relativi alle funzionalità della sezione pubblica del sito web è riportato in figura [2.3.](#page-22-1)

<span id="page-22-1"></span>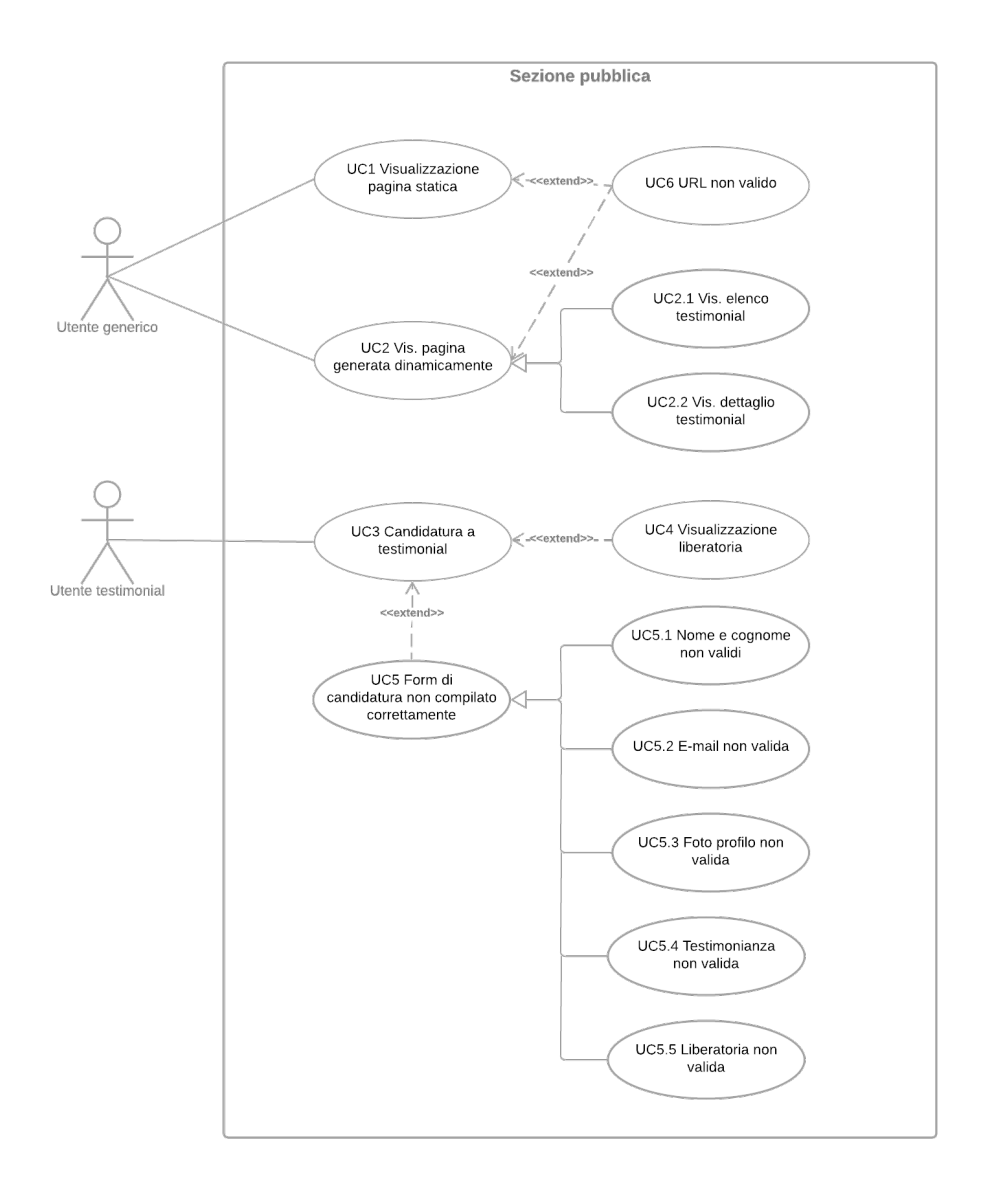

<span id="page-22-0"></span>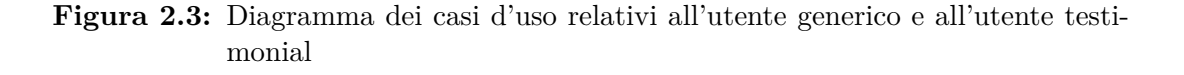

#### **2.2.2.1 UC1 - Visualizzazione pagina statica**

**Attore primario**: Utente generico.

**Precondizioni**: L'utente accede ad una pagina tramite un browser.

**Postcondizioni**: L'utente visualizza il contenuto della pagina richiesta.

#### **Scenario principale**:

- 1. L'utente digita l'URL della pagina da visualizzare, oppure clicca sull'apposito link;
- 2. Il sistema risponde con la pagina richiesta;
- 3. L'utente visualizza il contenuto della pagina.

#### **Scenari alternativi**:

1. L'utente richiede una pagina non esistente [UC6].

#### <span id="page-23-0"></span>**2.2.2.2 UC2 - Visualizzazione pagina generata dinamicamente**

#### **Attore primario**: Utente generico.

**Precondizioni**: L'utente accede ad una pagina, il cui contenuto deve essere generato dinamicamente, tramite un browser.

**Postcondizioni**: L'utente visualizza il contenuto della pagina richiesta.

#### **Scenario principale**:

- 1. L'utente digita l'URL della pagina da visualizzare, oppure clicca sull'apposito link;
- 2. Il sistema risponde con la pagina richiesta, generando il contenuto in base ai dati in quel momento disponibili;
- 3. L'utente visualizza il contenuto della pagina richiesta.

#### **Generalizzazioni**: L'utente ha richiesto di:

1. Visualizzare l'elenco delle testimonial [UC2.1];

2. Visualizzare il dettaglio di una testimonial [UC2.2].

#### **Scenari alternativi**:

1. L'utente richiede una pagina non esistente [UC6].

#### <span id="page-24-0"></span>**2.2.2.2.1 UC2.1 - Visualizzazione elenco testimonial**

**Attore primario**: Utente generico.

**Precondizioni**: L'utente sceglie di visualizzare l'elenco delle testimonial. **Postcondizioni**: L'utente visualizza il contenuto della pagina richiesta.

#### **Scenario principale**:

- 1. L'utente digita l'URL della pagina da visualizzare, oppure clicca sull'apposito link;
- 2. Il sistema risponde con l'elenco delle testimonial approvate fino a quel momento;
- 3. L'utente visualizza il contenuto della pagina.

#### <span id="page-24-1"></span>**2.2.2.2.2 UC2.2 - Visualizzazione dettaglio testimonial**

**Attore primario**: Utente generico.

**Precondizioni**: L'utente sceglie di visualizzare il dettaglio di una testimonial. **Postcondizioni**: L'utente visualizza il contenuto della pagina.

#### **Scenario principale**:

- 1. L'utente digita l'URL della pagina da visualizzare, oppure clicca sull'apposito link;
- 2. Il sistema risponde con le informazioni riguardanti la testimonial selezionata, se questa è stata precedentemente approvata;
- <span id="page-24-2"></span>3. L'utente visualizza il contenuto della pagina.

#### **2.2.2.3 UC3 - Candidatura a testimonial**

<span id="page-25-0"></span>Il diagramma del caso d'uso UC3 - Candidatura a testimonial è riportato in figura [2.4.](#page-25-0)

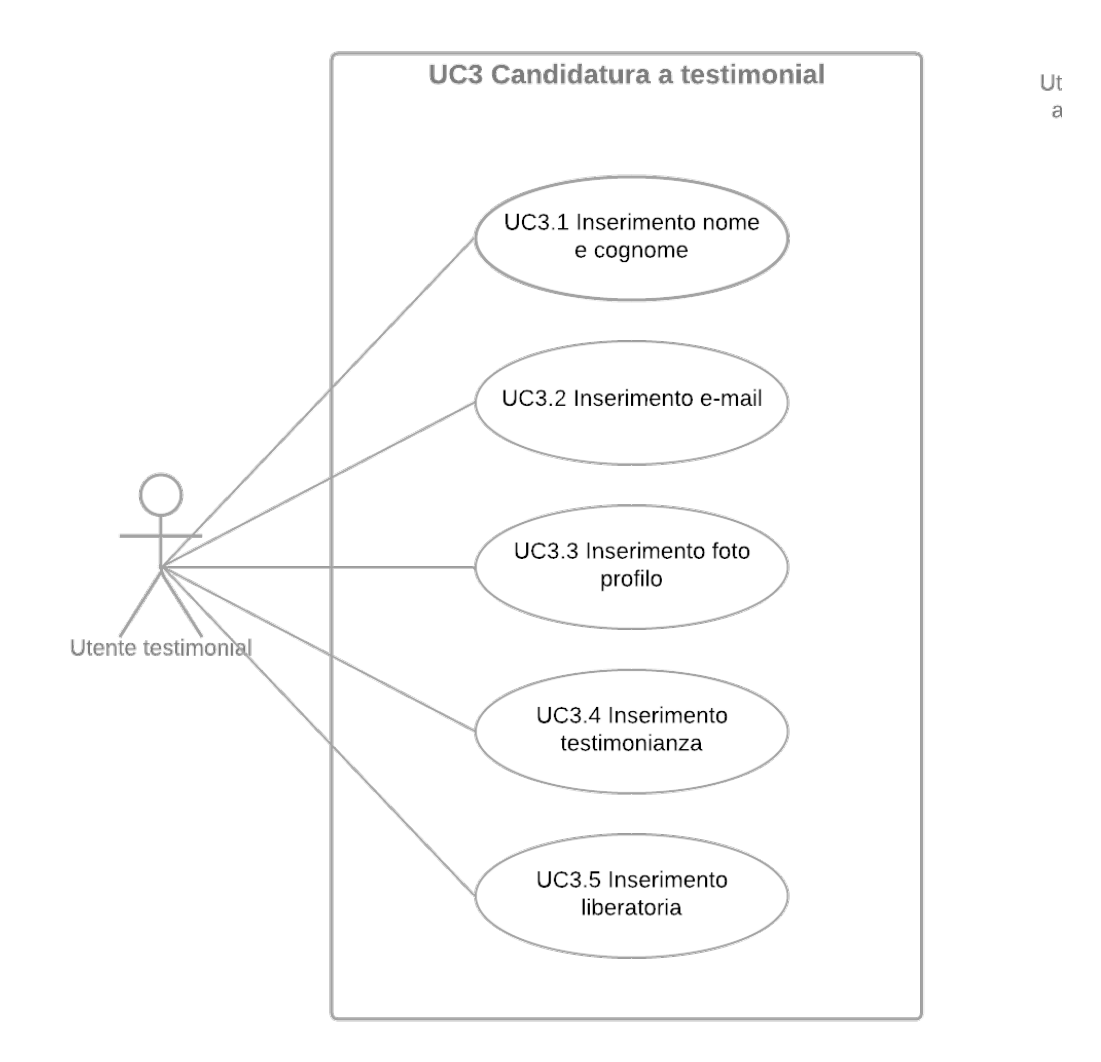

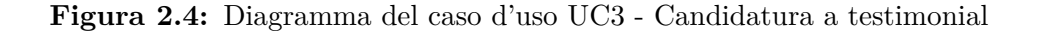

**Attore primario**: Utente testimonial.

**Precondizioni**: L'utente accede al form di candidatura, tramite un browser. **Postcondizioni**: Il sistema registra i dati inviati dall'utente per un'eventuale

approvazione futura.

#### **Scenario principale**: L'utente:

- 1. Inserisce il proprio nome e cognome [UC3.1];
- 2. Inserisce la propria e-mail [UC3.2];
- 3. Inserisce la foto profilo [UC3.3];
- 4. Inserisce la propria testimonianza [UC3.4];
- 5. Inserisce la liberatoria per la pubblicazione dei suoi dati [UC3.5].

#### **Scenari alternativi**:

- 1. L'utente visualizza la liberatoria da firmare per consentire la pubblicazione dei dati [UC4];
- 2. L'utente non compila correttamente i campi del form di candidatura [UC5].

#### <span id="page-26-0"></span>**2.2.2.3.1 UC3.1 - Inserimento nome e cognome**

**Attore primario**: Utente testimonial.

**Precondizioni**: Il nome e il cognome non sono stati inseriti.

**Postcondizioni**: Il sistema ha ricevuto il nome e il cognome dell'utente.

#### **Scenario principale**: L'utente:

1. Inserisce il proprio nome e cognome.

#### <span id="page-26-1"></span>**2.2.2.3.2 UC3.2 - Inserimento e-mail**

**Attore primario**: Utente testimonial. **Precondizioni**: L'e-mail non è stata inserita. **Postcondizioni**: Il sistema ha ricevuto l'email dell'utente.

#### **Scenario principale**: L'utente:

<span id="page-26-2"></span>1. Inserisce la propria e-mail nell'apposito campo del form.

#### **2.2.2.3.3 UC3.3 - Inserimento foto profilo**

**Attore primario**: Utente testimonial. **Precondizioni**: La foto profilo non è stata inserita. **Postcondizioni**: Il sistema ha ricevuto la foto profilo dell'utente.

**Scenario principale**: L'utente:

1. Effettua l'upload della foto profilo nell'apposito campo del form.

<span id="page-27-0"></span>**2.2.2.3.4 UC3.4 - Inserimento testimonianza**

**Attore primario**: Utente testimonial. **Precondizioni**: La testimonianza non è stata inserita. **Postcondizioni**: Il sistema ha ricevuto la testimonianza dell'utente.

**Scenario principale**: L'utente:

1. Inserisce la propria testimonianza nell'apposito campo del form.

#### <span id="page-27-1"></span>**2.2.2.3.5 UC3.5 - Inserimento liberatoria**

**Attore primario**: Utente testimonial. **Precondizioni**: La liberatoria non è stata inserita. **Postcondizioni**: Il sistema ha ricevuto la liberatoria dell'utente.

**Scenario principale**: L'utente:

1. Effettua l'upload della liberatoria nell'apposito campo del form.

#### <span id="page-27-2"></span>**2.2.2.4 UC4 - Visualizzazione liberatoria**

**Attore primario**: Utente testimonial.

**Precondizioni**: L'utente sceglie di visualizzare la liberatoria.

**Postcondizioni**: L'utente visualizza la liberatoria, e può scaricarla sul proprio PC.

#### **Scenario principale**:

- 1. L'utente clicca sul link per la visualizzazione della liberatoria per la pubblicazione dei dati;
- 2. Il sistema risponde con il documento richiesto;
- 3. L'utente visualizza la liberatoria, e può scegliere di scaricarla sul proprio PC in formato PDF.

#### <span id="page-28-0"></span>**2.2.2.5 UC5 - Form di candidatura non compilato correttamente**

**Attore primario**: Utente testimonial.

**Precondizioni**: L'utente ha commesso un errore durante la compilazione del form di candidatura.

**Postcondizioni**: L'utente visualizza un messaggio di errore e può correggere i campi erroneamente compilati.

#### **Scenario principale**:

- 1. L'utente commette un errore nella compilazione del form di candidatura;
- 2. Il sistema non registra i dati dell'utente;
- 3. L'utente visualizza un messaggio di errore;
- 4. L'utente può correggere gli errori commessi nella compilazione.

**Generalizzazioni**: L'utente ha commesso uno dei seguenti errori:

- 1. Ha inserito un nome e cognome non validi [UC5.1];
- 2. Ha inserito un'e-mail non valida [UC5.2];
- 3. Ha inserito una foto profilo non valida [UC5.3];
- 4. Ha inserito una testimonianza non valida [UC5.4];

5. Ha inserito una liberatoria per la pubblicazione dei suoi dati non valida [UC5.5].

#### <span id="page-29-0"></span>**2.2.2.5.1 UC5.1 - Nome e cognome non validi**

**Attore primario:** Utente testimonial.

**Precondizioni**: L'utente ha inserito un nome e cognome non validi.

**Postcondizioni**: L'utente visualizza un messaggio di errore e il sistema non accetta i dati.

#### **Scenario principale**:

- 1. L'utente inserisce un nome e cognome senza rispettare i requisiti del campo, oppure non procede alla compilazione;
- 2. Il sistema non registra i dati dell'utente;
- 3. L'utente visualizza un messaggio di errore, e può correggerlo prima di tentare un altro invio dei suoi dati.

#### <span id="page-29-1"></span>**2.2.2.5.2 UC5.2 - E-mail non valida**

**Attore primario:** Utente testimonial.

**Precondizioni**: L'utente ha inserito un'e-mail non valida.

**Postcondizioni**: L'utente visualizza un messaggio di errore e il sistema non accetta i dati.

#### **Scenario principale**:

- 1. L'utente inserisce un'e-mail senza rispettare i requisiti del campo, oppure non procede alla compilazione;
- 2. Il sistema non registra i dati dell'utente;
- <span id="page-29-2"></span>3. L'utente visualizza un messaggio di errore, e può correggerlo prima di tentare un altro invio dei suoi dati.

#### **2.2.2.5.3 UC5.3 - Foto profilo non valida**

**Attore primario:** Utente testimonial.

**Precondizioni**: L'utente ha inserito una foto profilo non valida.

**Postcondizioni**: L'utente visualizza un messaggio di errore e il sistema non accetta i dati.

#### **Scenario principale**:

- 1. L'utente inserisce una foto profilo senza rispettare i requisiti del campo, oppure non procede alla compilazione;
- 2. Il sistema non registra i dati dell'utente;
- 3. L'utente visualizza un messaggio di errore, e può correggerlo prima di tentare un altro invio dei suoi dati.

#### <span id="page-30-0"></span>**2.2.2.5.4 UC5.4 - Testimonianza non valida**

**Attore primario:** Utente testimonial.

**Precondizioni**: L'utente ha inserito una testimonianza non valida.

**Postcondizioni**: L'utente visualizza un messaggio di errore e il sistema non accetta i dati.

#### **Scenario principale**:

- 1. L'utente inserisce una testimonianza senza rispettare i requisiti del campo, oppure non procede alla compilazione;
- 2. Il sistema non registra i dati dell'utente;
- 3. L'utente visualizza un messaggio di errore, e può correggerlo prima di tentare un altro invio dei suoi dati.

#### <span id="page-30-1"></span>**2.2.2.5.5 UC5.5 - Liberatoria non valida**

**Attore primario:** Utente testimonial.

**Precondizioni**: L'utente ha inserito una liberatoria non valida.

**Postcondizioni**: L'utente visualizza un messaggio di errore e il sistema non accetta i dati.

#### **Scenario principale**:

- 1. L'utente inserisce una liberatoria senza rispettare i requisiti del campo, oppure non procede alla compilazione;
- 2. Il sistema non registra i dati dell'utente;
- 3. L'utente visualizza un messaggio di errore, e può correggerlo prima di tentare un altro invio dei suoi dati.

#### <span id="page-31-0"></span>**2.2.2.6 UC6 - URL non valido**

**Attore primario**: Utente generico. **Precondizioni**: L'utente ha richiesto un URL non valido. **Postcondizioni**: L'utente visualizza la pagina 404.

#### **Scenario principale**: L'utente:

- 1. Digita un URL non valido, oppure clicca su un link errato;
- 2. Visualizza la pagina 404;
- 3. Può continuare la navigazione sul sito web.

### <span id="page-31-1"></span>**2.2.3 Funzionalità disponibili nell'area riservata del sito web**

L'utente admin si occuperà della gestione delle testimonial. E' necessario che quindi possa:

• Effettuare l'autenticazione nel sistema con le proprie credenziali, ovvero username e password.

L'utente admin autenticato ha l'accesso completo alle funzionalità dell'area riservata, e pertanto può:

- Visualizzare l'elenco completo di tutte le testimonial, anche quelle non ancora approvate;
- Visualizzare il dettaglio di una testimonial, e modificarne i dati se necessario;
- Approvare una testimonial in modo da renderla visibile anche all'utente generico;
- Eliminare una testimonial;
- Effettuare il logout dal sistema.

Il diagramma dei casi d'uso relativi alle funzionalità dell'area riservata è riportato in figura [2.5.](#page-33-1)

<span id="page-33-1"></span>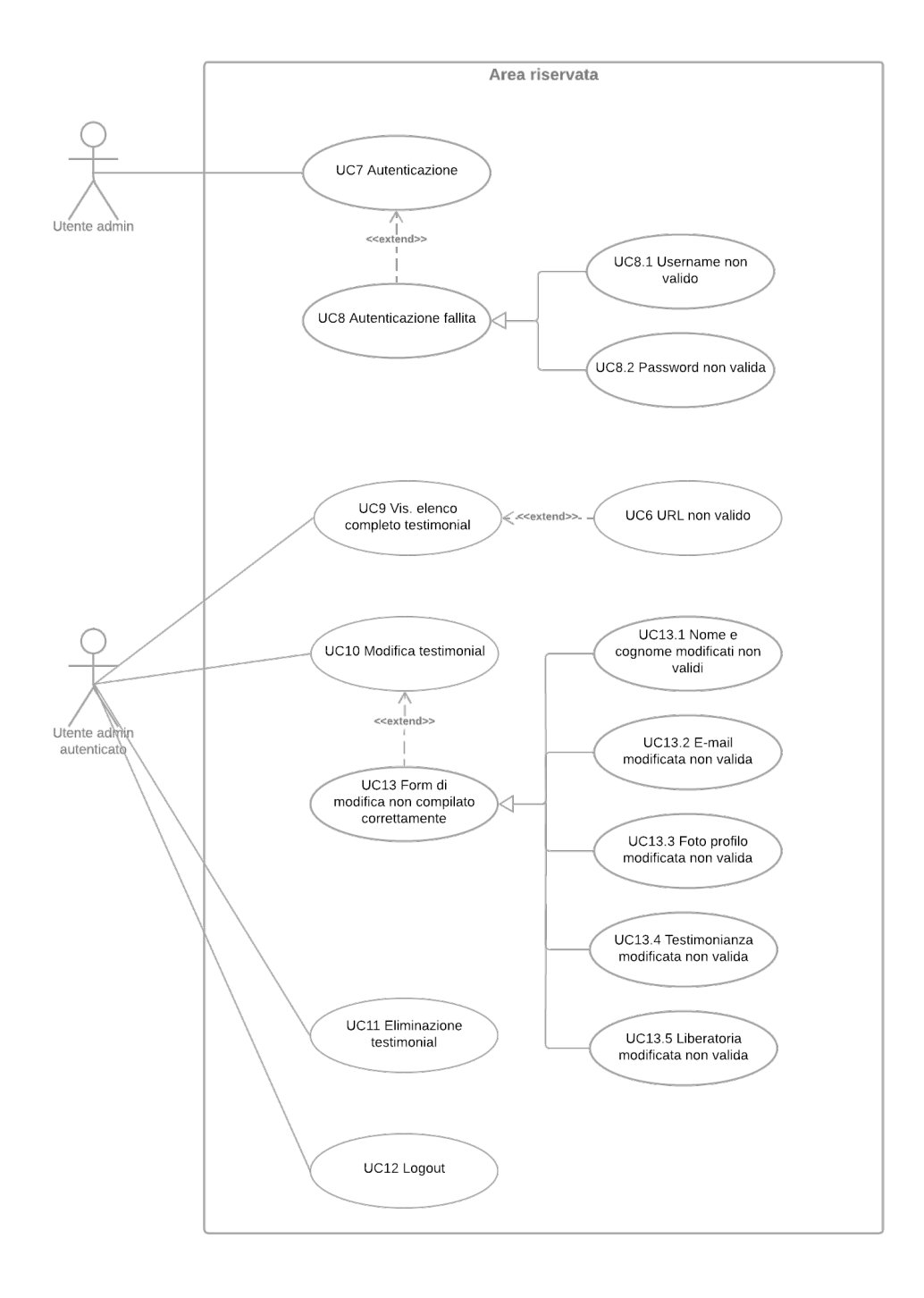

#### <span id="page-33-0"></span>**Figura 2.5:** Diagramma dei casi d'uso relativi all'utente admin e all'utente admin autenticato

#### **2.2.3.1 UC7 - Autenticazione**

<span id="page-34-0"></span>Il diagramma del caso d'uso UC7 - Autenticazione è riportato in figura [2.6.](#page-34-0)

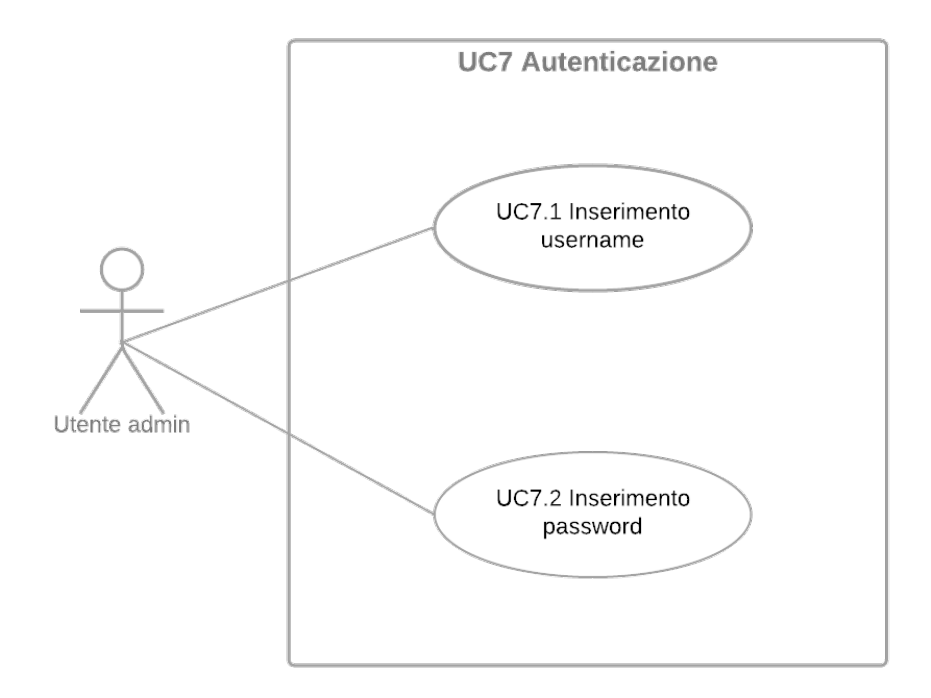

**Figura 2.6:** Diagramma del caso d'uso UC7 - Autenticazione

**Attore primario**: Utente admin.

**Precondizioni**: Il sistema non riconosce l'utente.

**Postcondizioni**: L'utente è autenticato nel sistema.

#### **Scenario principale**: L'utente:

- 1. Inserisce il proprio username [UC7.1];
- 2. Inserisce la propria password [UC7.2].
- 3. Viene riconosciuto dal sistema, e di conseguenza ha accesso anche alle funzionalità riservate all'utente admin autenticato [UC9, UC10, UC11, UC12].

#### **Scenari alternativi**:

1. L'utente non supera il processo di autenticazione [UC8].

#### <span id="page-35-0"></span>**2.2.3.1.1 UC7.1 - Inserimento username**

**Attore primario**: Utente admin. **Precondizioni**: L'username non è stato inserito. **Postcondizioni**: Il sistema ha ricevuto lo username dell'utente.

#### **Scenario principale**: L'utente:

1. Inserisce il proprio username.

#### <span id="page-35-1"></span>**2.2.3.1.2 UC7.2 - Inserimento password**

**Attore primario**: Utente admin.

**Precondizioni**: La password non è stata inserita.

**Postcondizioni**: Il sistema ha ricevuto la password dell'utente.

#### **Scenario principale**: L'utente:

1. Inserisce la propria password.

#### <span id="page-35-2"></span>**2.2.3.2 UC8 - Autenticazione fallita**

**Attore primario**: Utente admin.

**Precondizioni**: L'utente ha commesso un errore durante l'autenticazione. **Postcondizioni**: L'utente visualizza un messaggio di errore e l'operazione di autenticazione fallisce.

#### **Scenario principale**: L'utente:

- 1. Commette un errore nella compilazione del modulo di login;
- 2. Visualizza un messaggio di errore;
- 3. Non viene autenticato nel sistema.
**Generalizzazioni**: L'utente ha commesso uno dei seguenti errori:

- 1. Ha inserito uno username non riconosciuto dal sistema [UC8.1];
- 2. Ha inserito una password errata [UC8.2].

## **2.2.3.2.1 UC8.1 - Username non valido**

**Attore primario:** Utente admin.

**Precondizioni**: L'utente non ha inserito uno username riconosciuto dal sistema.

**Postcondizioni**: L'utente visualizza un messaggio di errore e l'operazione di autenticazione fallisce.

### **Scenario principale**: L'utente:

- 1. Inserisce uno username non valido per l'autenticazione nel sistema;
- 2. Visualizza un generico messaggio di errore, con la finalità di non compromettere la sicurezza del sistema dando informazioni sugli account ad un potenziale attaccante.

## **2.2.3.2.2 UC8.2 - Password non valida**

**Attore primario:** Utente admin.

**Precondizioni**: L'utente non ha inserito la password corretta.

**Postcondizioni**: L'utente visualizza un messaggio di errore e l'operazione di autenticazione fallisce.

## **Scenario principale**: L'utente:

- 1. Inserisce una password errata per lo username scelto;
- 2. Visualizza un generico messaggio di errore, con la finalità di non compromettere la sicurezza del sistema dando informazioni sugli account ad un potenziale attaccante.

## **2.2.3.3 UC9 - Visualizzazione elenco completo testimonial**

**Attore primario**: Utente admin autenticato.

**Precondizioni**: L'utente sceglie di visualizzare l'elenco completo delle testimonial.

**Postcondizioni**: L'utente visualizza il contenuto della pagina richiesta.

## **Scenario principale**:

- 1. L'utente digita l'URL della pagina da visualizzare, oppure clicca sull'apposito link;
- 2. Il sistema risponde con l'elenco di tutte le testimonial registrate nel sistema, approvate e non;
- 3. L'utente visualizza il contenuto della pagina.

## **Scenari alternativi**:

1. L'utente richiede una pagina non esistente [UC6].

## **2.2.3.4 UC10 - Modifica testimonial**

<span id="page-38-0"></span>Il diagramma del caso d'uso UC10 - Modifica testimonial è riportato in figura [2.7.](#page-38-0)

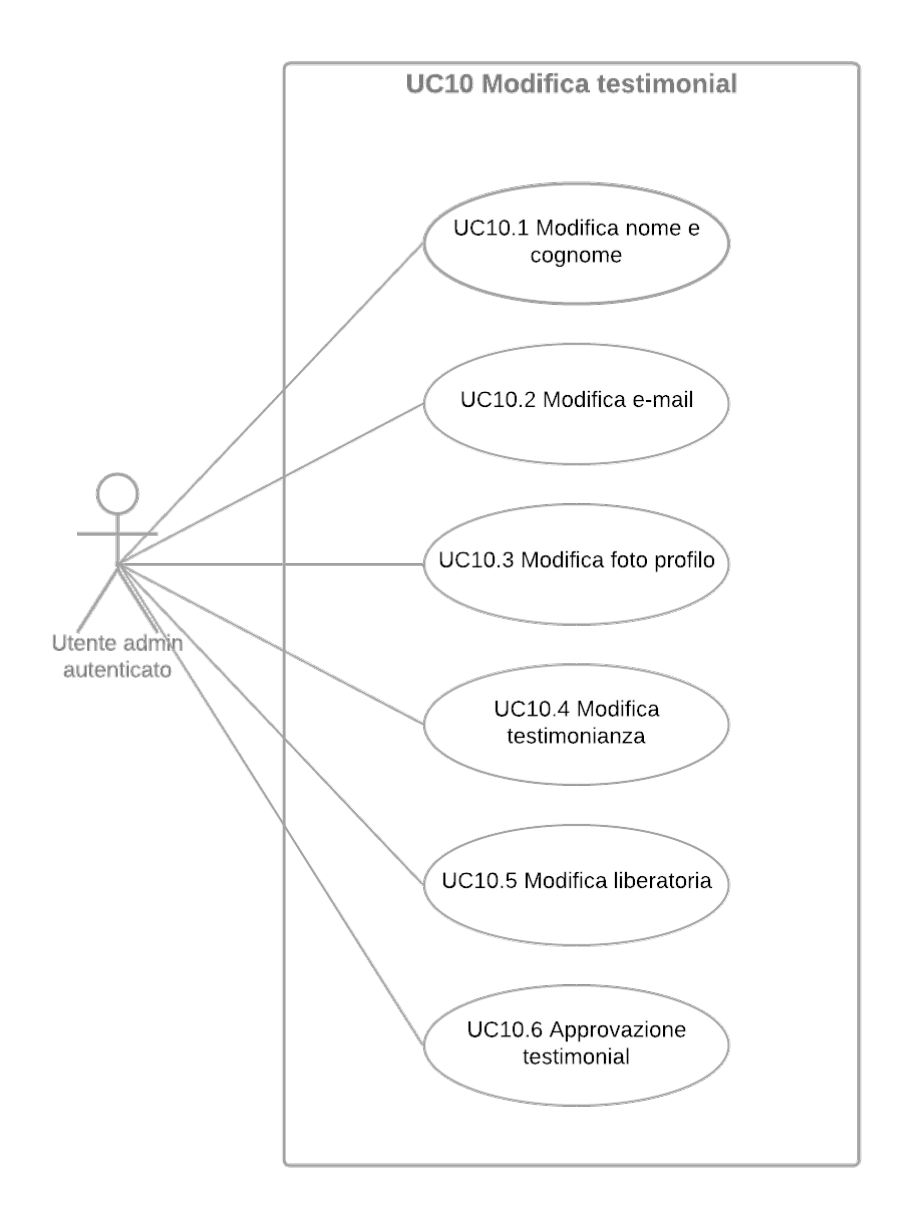

**Figura 2.7:** Diagramma del caso d'uso UC10 - Modifica testimonial

**Attore primario**: Utente admin autenticato.

**Precondizioni**: L'utente accede al form di modifica, tramite un browser.

**Postcondizioni**: Il sistema registra i dati modificati dall'utente.

**Scenario principale**: L'utente può:

- 1. Modificare il nome e cognome della testimonial [UC10.1];
- 2. Modificare l'e-mail della testimonial [UC10.2];
- 3. Modificare la foto profilo della testimonial [UC10.3];
- 4. Modificare la testimonianza [UC10.4];
- 5. Modificare la liberatoria per la pubblicazione dei dati della testimonial [UC10.5];
- 6. Approvare la testimonial, in modo da pubblicarla sul sito web [UC10.6].

## **Scenari alternativi**:

1. L'utente non compila correttamente i campi del form di modifica [UC13].

#### **2.2.3.4.1 UC10.1 - Modifica nome e cognome**

**Attore primario**: Utente admin autenticato.

**Precondizioni**: Il nome e il cognome della testimonial sono presenti nel sistema.

**Postcondizioni**: Il sistema ha ricevuto il nome e cognome modificati dall'utente.

#### **Scenario principale**: L'utente:

1. Modifica il nome e cognome della testimonial.

## **2.2.3.4.2 UC10.2 - Modifica e-mail**

**Attore primario**: Utente admin autenticato. **Precondizioni**: L'e-mail della testimonial è presente nel sistema. **Postcondizioni**: Il sistema ha ricevuto l'-email modificata dall'utente.

**Scenario principale**: L'utente:

1. Modifica l'e-mail della testimonial.

## **2.2.3.4.3 UC10.3 - Modifica foto profilo**

**Attore primario**: Utente admin autenticato.

**Precondizioni**: La foto profilo della testimonial è presente nel sistema. **Postcondizioni**: Il sistema ha ricevuto la nuova foto profilo caricata dall'utente.

## **Scenario principale**: L'utente:

1. Effettua l'upload della nuova foto profilo della testimonial.

## **2.2.3.4.4 UC10.4 - Modifica testimonianza**

**Attore primario**: Utente admin autenticato.

**Precondizioni**: La testimonianza è presente nel sistema.

**Postcondizioni**: Il sistema ha ricevuto la testimonianza modificata dall'utente.

### **Scenario principale**: L'utente:

1. Modifica la testimonianza.

## **2.2.3.4.5 UC10.5 - Modifica liberatoria**

**Attore primario**: Utente admin autenticato.

**Precondizioni**: La liberatoria per la pubblicazione dei dati della testimonial è presente nel sistema.

**Postcondizioni**: Il sistema ha ricevuto la nuova liberatoria caricata dall'utente.

### **Scenario principale**: L'utente:

1. Effettua l'upload della nuova liberatoria per la pubblicazione dei dati della testimonial.

## **2.2.3.4.6 UC10.6 - Approvazione testimonial**

**Attore primario**: Utente admin autenticato. **Precondizioni**: I dati della testimonial sono presenti nel sistema. **Postcondizioni**: La testimonial è stata approvata dall'utente.

## **Scenario principale**: L'utente:

1. Approva la testimonial, rendendola visibile nelle pagine pubbliche del sito.

### **2.2.3.5 UC11 - Eliminazione testimonial**

**Attore primario**: Utente admin autenticato.

**Precondizioni**: I dati della testimonial sono presenti nel sistema. **Postcondizioni**: I dati della testimonial non sono presenti nel sistema.

**Scenario principale**:

- 1. L'utente seleziona una testimonial da eliminare;
- 2. Il sistema elimina i dati della testimonial;
- 3. La testimonial non è più visibile in alcuna sezione del sito web.

#### **2.2.3.6 UC12 - Logout**

**Attore primario**: Utente admin autenticato.

**Precondizioni**: L'utente è autenticato nel sistema.

**Postcondizioni**: L'utente non può più accedere alle funzionalità dell'area riservata.

- 1. L'utente effettua il logout;
- 2. Il sistema chiude la sessione di autenticazione corrente;
- 3. L'utente non può più accedere alle funzionalità dell'area riservata.

## **2.2.3.7 UC13 - Form di modifica non compilato correttamente**

**Attore primario**: Utente admin autenticato.

**Precondizioni**: L'utente ha commesso un errore durante la compilazione del form di modifica.

**Postcondizioni**: L'utente visualizza un messaggio di errore e può correggere i campi erroneamente compilati.

#### **Scenario principale**:

- 1. L'utente commette un errore nella compilazione del form di modifica;
- 2. Il sistema non registra i dati modificati dall'utente;
- 3. L'utente visualizza un messaggio di errore;
- 4. L'utente può correggere gli errori commessi nella compilazione.

**Generalizzazioni**: L'utente ha commesso uno dei seguenti errori:

- 1. Ha inserito un nome e cognome della testimonial non validi [UC13.1];
- 2. Ha inserito un'e-mail della testimonial non valida [UC13.2];
- 3. Ha inserito una foto profilo della testimonial non valida [UC13.3];
- 4. Ha inserito una testimonianza non valida [UC13.4];
- 5. Ha inserito una liberatoria per la pubblicazione dei dati della testimonial non valida [UC13.5].

### **2.2.3.7.1 UC13.1 - Nome e cognome modificati non validi**

**Attore primario:** Utente admin autenticato.

**Precondizioni**: L'utente ha inserito un nome e cognome non validi.

**Postcondizioni**: L'utente visualizza un messaggio di errore e il sistema non accetta i dati.

- 1. L'utente inserisce un nome e cognome senza rispettare i requisiti del campo, oppure non procede alla compilazione;
- 2. Il sistema non registra i dati modificati dall'utente;
- 3. L'utente visualizza un messaggio di errore, e può correggerlo prima di tentare un altro invio dei dati modificati.

## **2.2.3.7.2 UC13.2 - E-mail modificata non valida**

**Attore primario:** Utente admin autenticato.

**Precondizioni**: L'utente ha inserito un'e-mail non valida.

**Postcondizioni**: L'utente visualizza un messaggio di errore e il sistema non accetta i dati.

## **Scenario principale**:

- 1. L'utente inserisce un'e-mail senza rispettare i requisiti del campo, oppure non procede alla compilazione;
- 2. Il sistema non registra i modificati dall'utente;
- 3. L'utente visualizza un messaggio di errore, e può correggerlo prima di tentare un altro invio dei dati modificati.

## **2.2.3.7.3 UC13.3 - Foto profilo modificata non valida**

**Attore primario:** Utente admin autenticato.

**Precondizioni**: L'utente ha inserito una foto profilo non valida.

**Postcondizioni**: L'utente visualizza un messaggio di errore e il sistema non accetta i dati.

- 1. L'utente inserisce una foto profilo senza rispettare i requisiti del campo, oppure non procede alla compilazione;
- 2. Il sistema non registra i dati modificati dall'utente;

3. L'utente visualizza un messaggio di errore, e può correggerlo prima di tentare un altro invio dei dati modificati.

## **2.2.3.7.4 UC13.4 - Testimonianza modificata non valida**

**Attore primario:** Utente admin autenticato.

**Precondizioni**: L'utente ha inserito una testimonianza non valida.

**Postcondizioni**: L'utente visualizza un messaggio di errore e il sistema non accetta i dati.

#### **Scenario principale**:

- 1. L'utente inserisce una testimonianza senza rispettare i requisiti del campo, oppure non procede alla compilazione;
- 2. Il sistema non registra i dati modificati dall'utente;
- 3. L'utente visualizza un messaggio di errore, e può correggerlo prima di tentare un altro invio dei dati modificati.

## **2.2.3.7.5 UC13.5 - Liberatoria modificata non valida**

**Attore primario:** Utente admin autenticato.

**Precondizioni**: L'utente ha inserito una liberatoria non valida.

**Postcondizioni**: L'utente visualizza un messaggio di errore e il sistema non accetta i dati.

- 1. L'utente inserisce una liberatoria senza rispettare i requisiti del campo, oppure non procede alla compilazione;
- 2. Il sistema non registra i dati modificati dall'utente;
- 3. L'utente visualizza un messaggio di errore, e può correggerlo prima di tentare un altro invio dei dati modificati.

## **2.3 Requisiti**

## **2.3.1 Requisiti funzionali**

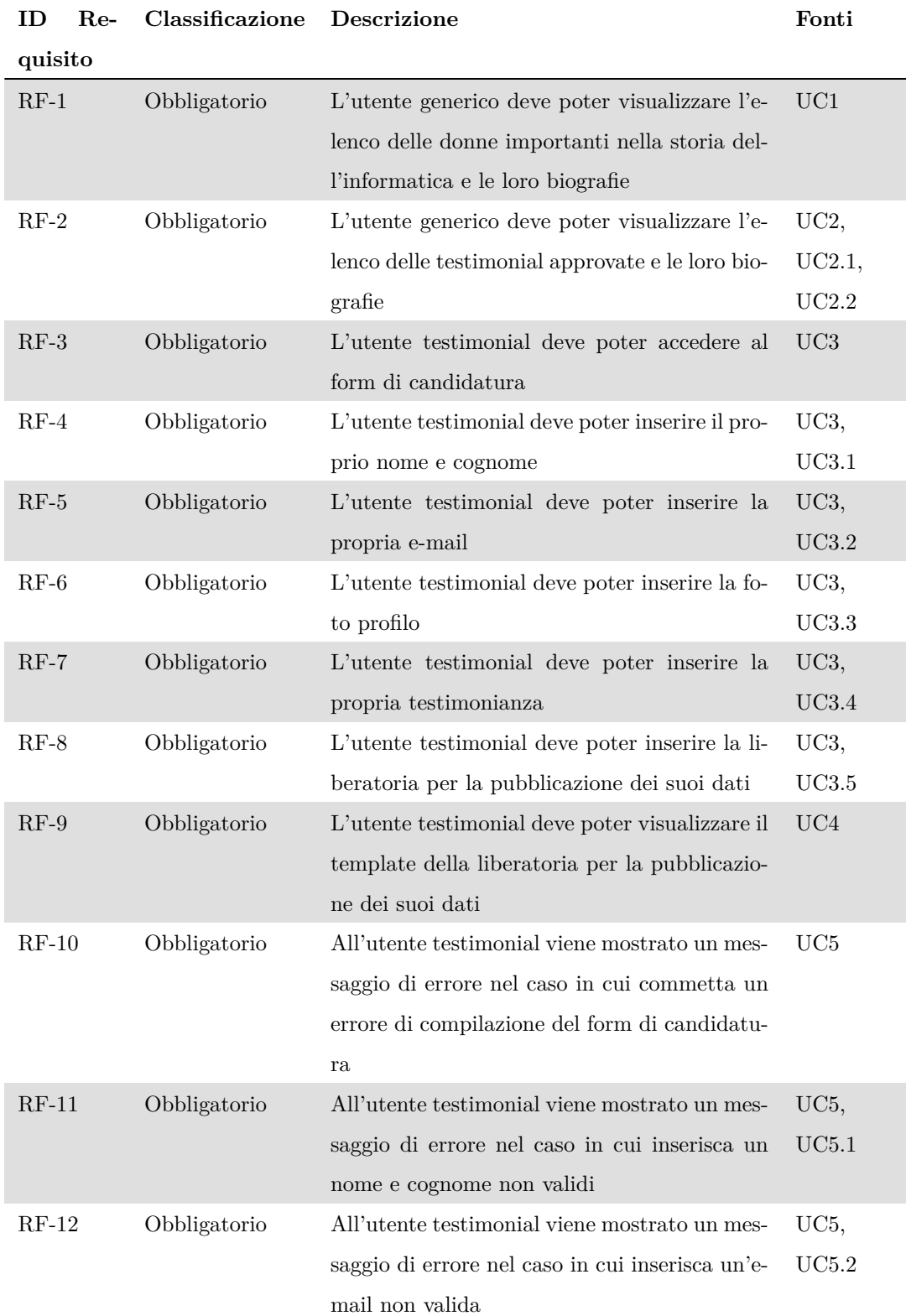

## CAPITOLO 2. ANALISI DEI REQUISITI

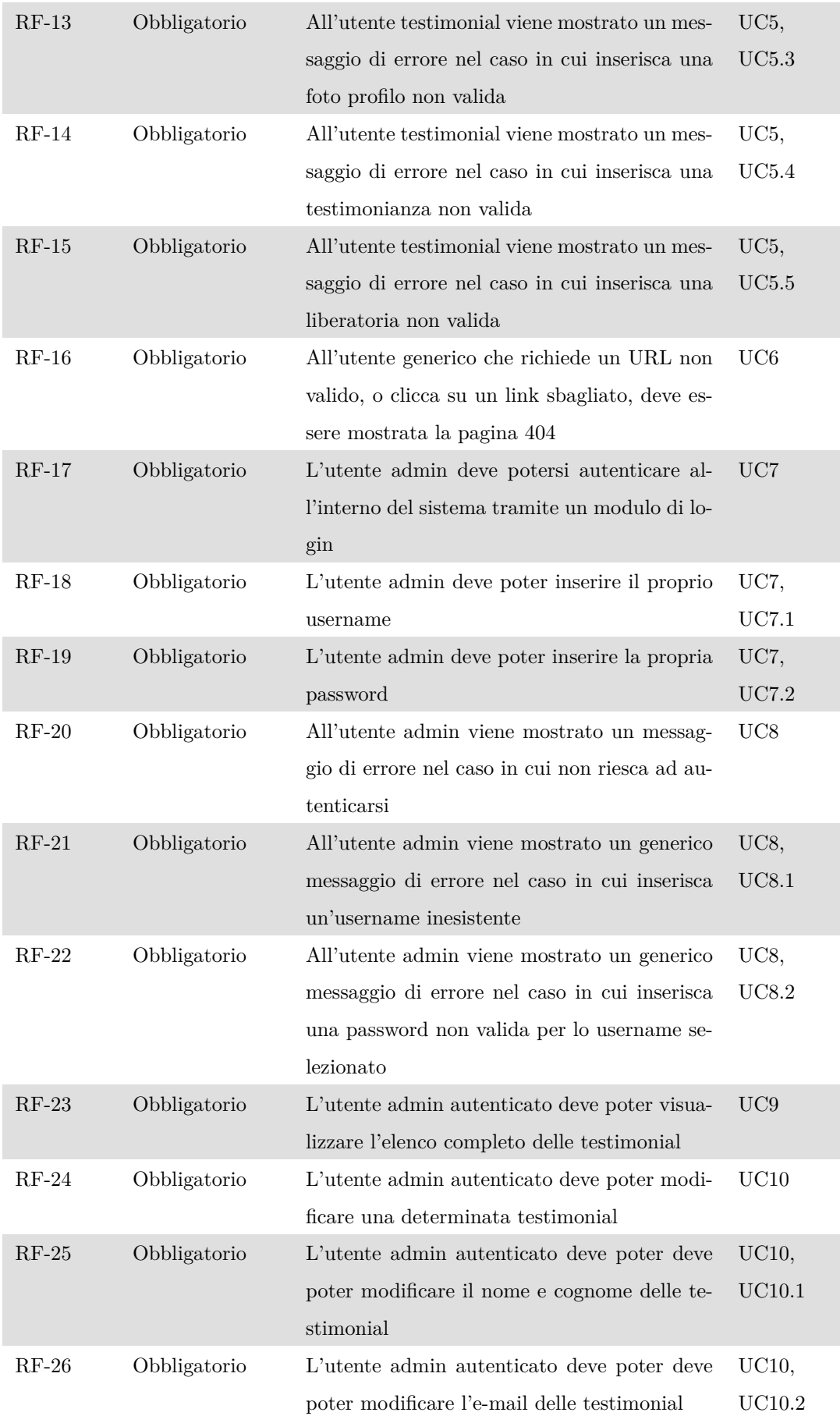

## CAPITOLO 2. ANALISI DEI REQUISITI

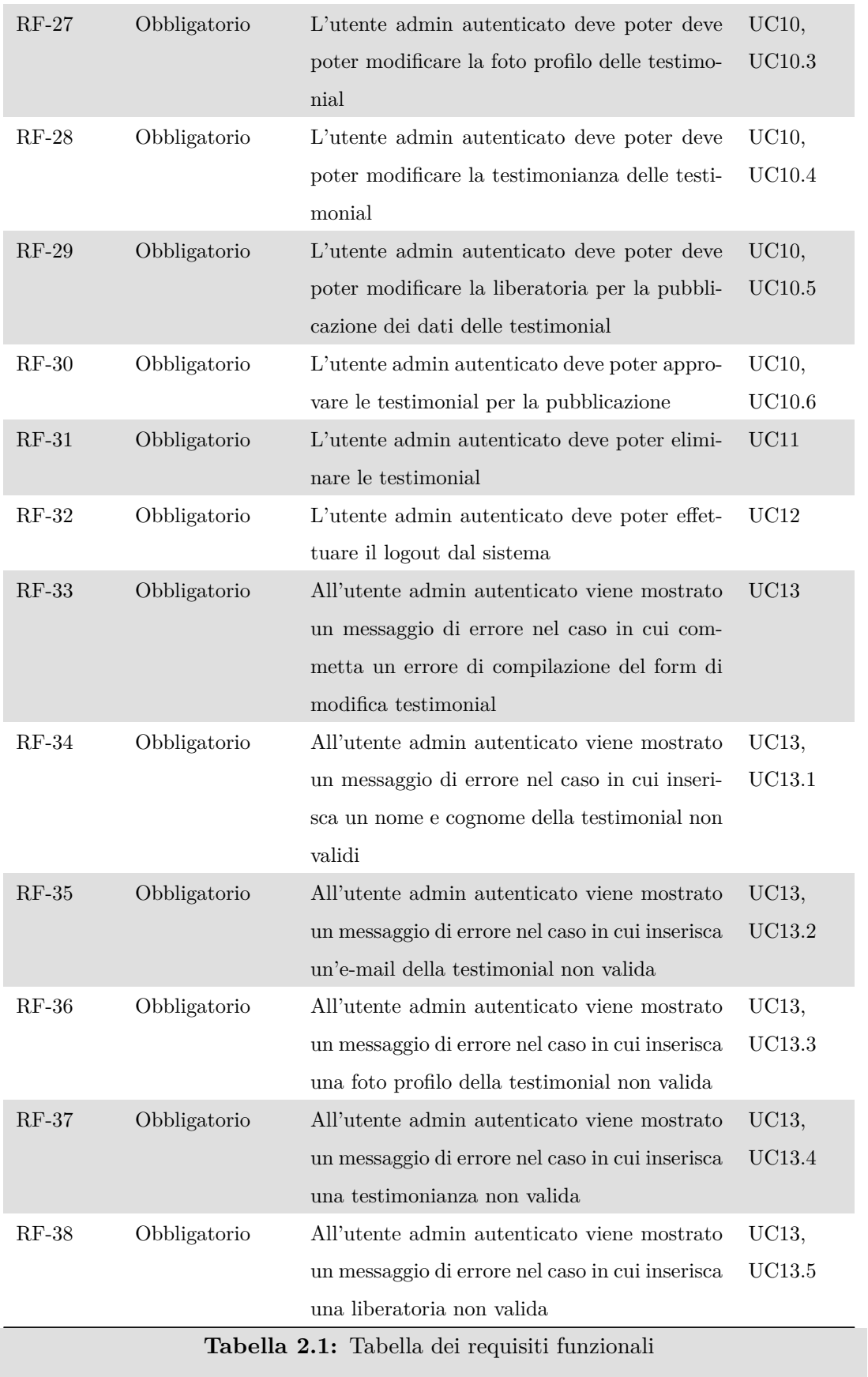

## **2.3.2 Requisiti di vincolo**

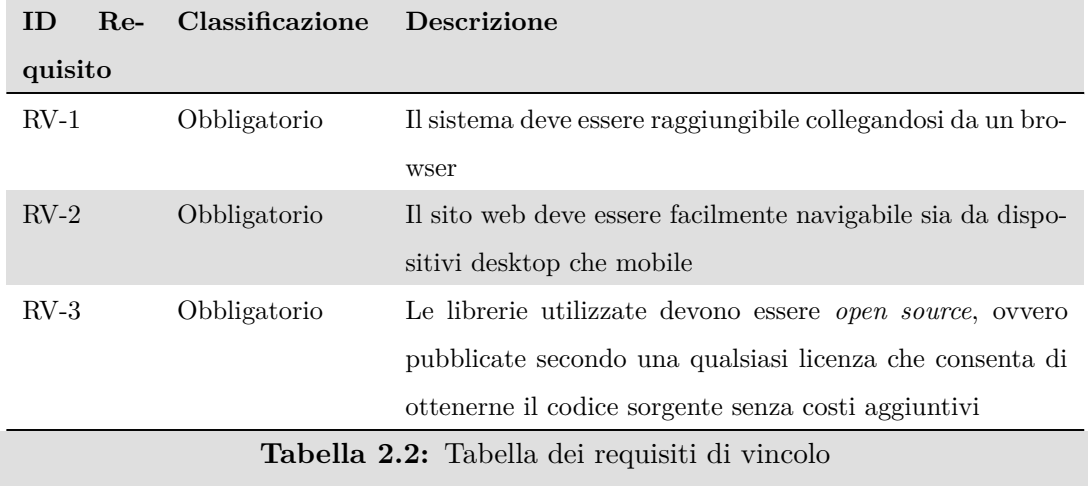

## **2.3.3 Requisiti di qualità**

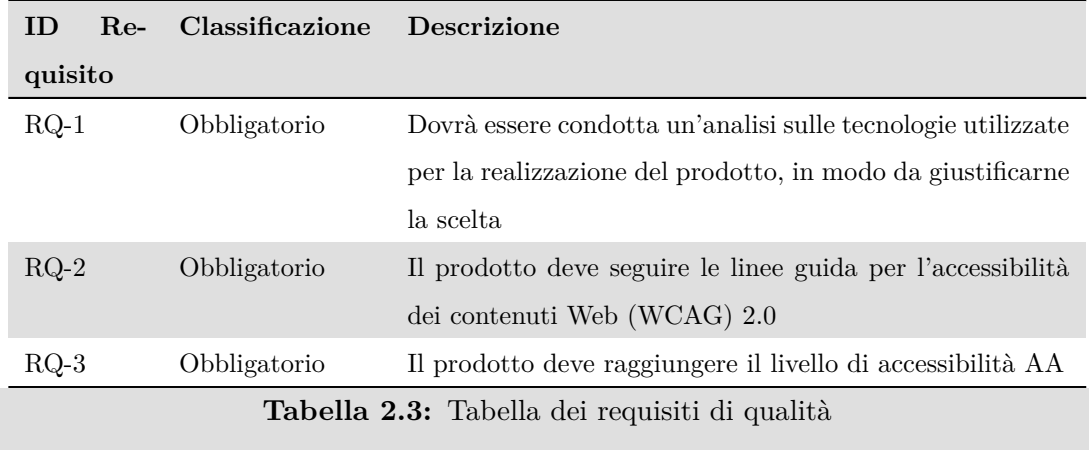

## **2.3.4 Requisiti prestazionali**

Non sono stati individuati requisiti prestazionali misurabili.

# **Capitolo 3**

## **Progettazione**

L'obiettivo che ci poniamo in questo capitolo è di esplorare in dettaglio le scelte progettuali effettuate per la realizzazione di *Women in CS*. Attraverso l'utilizzo di strumenti adeguati, il rispetto delle *best practices* del web design, e l'adozione di pattern architetturali appropriati, il sito web realizzato non solo possiede una buona robustezza e modularità, ma sarà anche semplice da aggiornare ed estendere nel tempo.

## **3.1 Stack tecnologico**

Durante la realizzazione del sito web sono stati utilizzati diversi strumenti e tecnologie, scelti sia in base alle conoscenze acquisite nel percorso di studi che ai potenziali vantaggi offerti durante la fase di sviluppo. E' utile notare che tutti i componenti utilizzati sono *open source*.

Di seguito vedremo gli strumenti scelti nello specifico, e in quale contesto sono stati utilizzati.

## **3.1.1 Linguaggi di programmazione**

• **HTML5**: utilizzato nel *front end*, per definire la struttura delle pagine web;

- **CSS3**: utilizzato nel *front end*, per definire lo stile grafico delle pagine web;
- **JavaScript**: utilizzato nel *front end*, per la gestione delle pagine dinamiche ed interattive;
- **Java**: utilizzato per tutte le operazioni di *back end*.

## **3.1.1.1 HTML5**

<span id="page-50-0"></span>HTML5 (logo in figura [3.1\)](#page-50-0), acronimo di *Hypertext Markup Language 5*, è un linguaggio di *markup* utilizzato per strutturare documenti ipertestuali. La specifica attuale è conosciuta come *HTML Living Standard* ed è manutenuta dal WHATWG - *Web Hypertext Application Technology Working Group* - un consorzio dei principali fornitori di browser: Apple, Google, Mozilla e Microsoft.

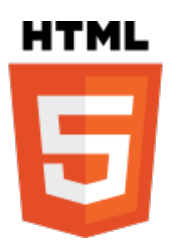

**Figura 3.1:** Logo di HTML5

Durante lo sviluppo del progetto, tra le funzionalità aggiuntive offerte da HTML5 rispetto alle versioni precedenti [8], sono stati particolarmente utili gli elementi per definire le sezioni del documento. Ogni pagina, infatti, come vediamo in figura [3.2,](#page-51-0) ha:

- un *header*, che contiene gli elementi di introduzione alla pagina e gli aiuti alla navigazione;
- un *nav*, che contiene il menù principale;
- un *main*, che include il contenuto della pagina web;
- un *footer*, che contiene informazioni aggiuntive sul sito.

## CAPITOLO 3. PROGETTAZIONE

<span id="page-51-0"></span>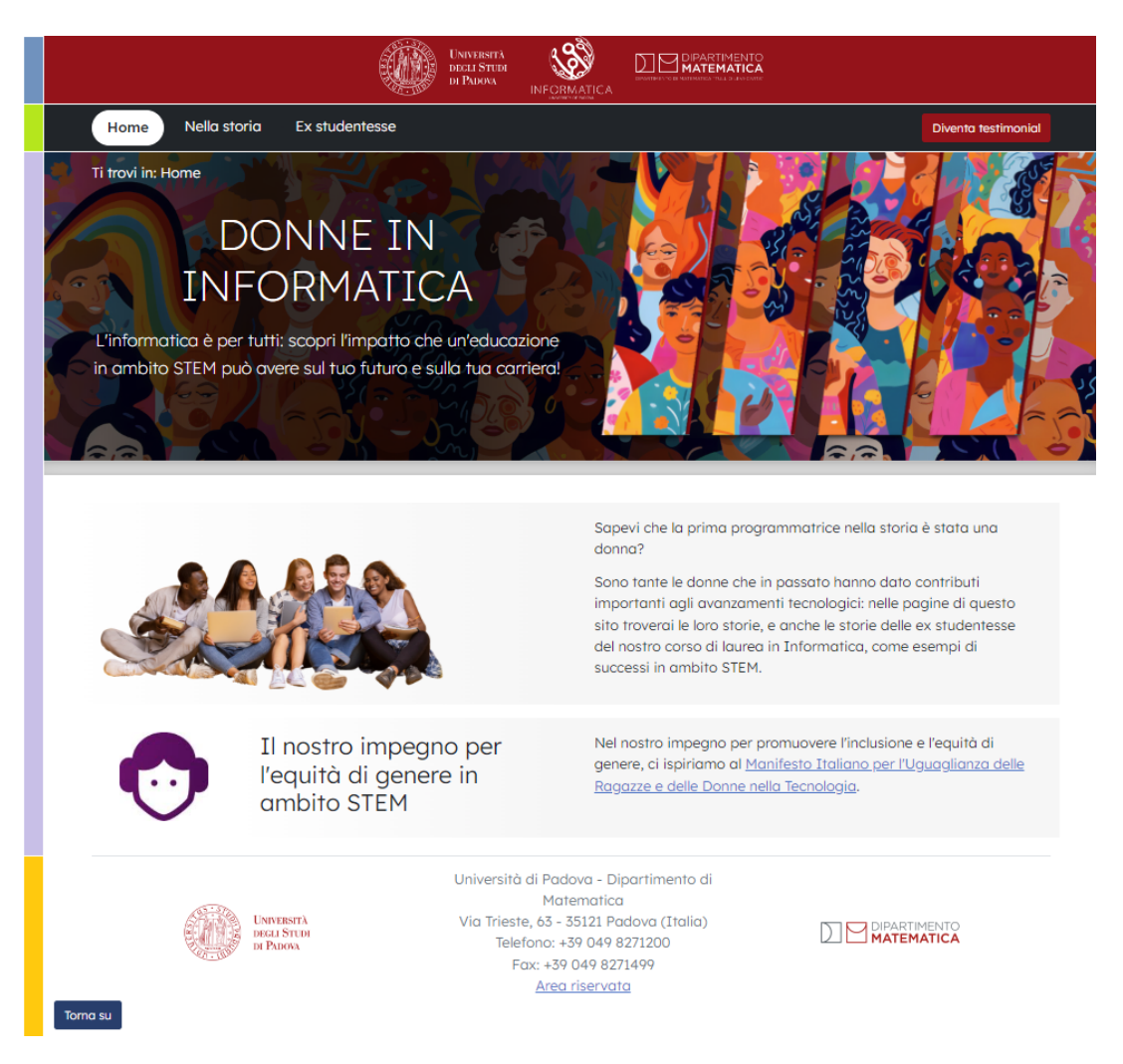

**Figura 3.2:** Sezioni del sito web *Women in CS*, in ordine dall'alto verso il basso: *header* (blu), *nav* (verde), *main* (viola), *footer* (giallo)

Questa distinzione è utile non solo ad uno sviluppatore che deve apportare modifiche al sito web, ma anche per le tecnologie assistive (es. screen reader) e i *crawler* - programmi utilizzati dai motori di ricerca per esaminare il contenuto dei siti web in modo da poterne indicizzare le pagine.

Nella definizione dei form, inoltre, sono stati sfruttati i tipi per i campi input (es. e-mail), in modo da incrementarne l'usabilità e facilitarne la validazione.

## **3.1.1.2 CSS3**

CSS (logo in figura [3.3\)](#page-52-0) è un linguaggio utilizzato per dare lo stile grafico ad un documento HTML, ovvero per descrivere come gli elementi HTML debbano essere visualizzati.

<span id="page-52-0"></span>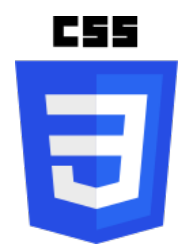

**Figura 3.3:** Logo di CSS3

*Women in CS* utilizza i fogli di stile per definire sia la visualizzazione di una pagina nel browser, adattando l'aspetto della pagina alle dimensioni dello schermo, che per una potenziale stampa di una pagina.

## **3.1.1.3 JavaScript**

<span id="page-52-1"></span>JavaScript (logo in figura [3.4\)](#page-52-1) è un linguaggio di programmazione che viene utilizzato principalmente per gestire il comportamento di una pagina web lato client. JavaScript può, infatti, modificare il contenuto HTML e CSS di una pagina, e può anche essere usato per manipolare e validare dei dati.

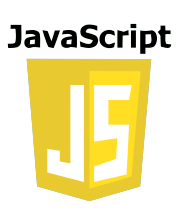

**Figura 3.4:** Logo di JavaScript

Attualmente JavaScript è utilizzato come linguaggio di programmazione *client side* dal 98.8% di tutti i siti web [9].

Senza JavaScript non sarebbe possibile gestire l'interattività di un sito web, che è un requisito anche per *Women in CS*. In particolare, con JavaScript sono stati gestiti:

- La validazione dei form, in modo da non dover fare una chiamata "inutile" al server per verificare la correttezza dei dati compilati;
- Il *submit* dei dati formalmente corretti al server;

• La gestione del feedback all'utente (es. visualizzazione dei messaggi di successo ed errore) senza che quest'ultimo debba ricaricare la pagina attualmente visualizzata.

#### **3.1.1.4 Java**

<span id="page-53-0"></span>Java (logo in figura [3.5\)](#page-53-0) è un linguaggio di programmazione ad alto livello orientato agli oggetti. Le applicazioni scritte in Java sono indipendenti dalle piattaforme hardware su cui vengono eseguite, in quanto il codice compilato viene interpretato ed eseguito su una macchina virtuale, la *Java Virtual Machine*.

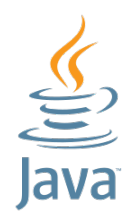

**Figura 3.5:** Logo di Java

Nel nostro sito web, Java è stato utilizzato per l'implementazione di tutte le funzionalità del *back end*, tra cui validazione dei dati inviati dal *front end*, connessione al database, e gestione dell'autenticazione nell'area riservata.

## **3.1.2 Framework e strumenti**

- **Bootstrap**: utilizzato come *framework* per il *front end*;
- **Spring**: utilizzato come *framework* per lo sviluppo del *back end*;
- **Thymeleaf**: utilizzato come motore di template per la gestione delle pagine HTML dinamiche.

## **3.1.2.1 Bootstrap**

Bootstrap (logo in figura [3.6\)](#page-54-0) è un *toolkit front end*, progettato per lo sviluppo di siti e applicazioni web. Mette infatti a disposizione una serie di strumenti per la gestione del layout e dell'aspetto grafico dell'interfaccia utente, tra cui <span id="page-54-0"></span>componenti predefiniti, stili CSS di base, e anche dei *plugin* JavaScript per la gestione degli elementi interattivi (es. *modal*).

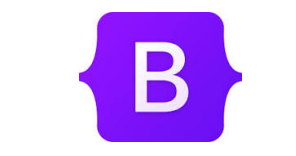

**Figura 3.6:** Logo di Bootstrap

Bootstrap è stato utilizzato come base di partenza per realizzare la prima versione grafica del sito web, e sono state sfruttate le funzionalità per la gestione del layout delle pagine in maniera *responsive*. Il layout del nostro sito web è infatti in grado di adattarsi dinamicamente alle dimensioni degli schermi dei dispositivi utilizzati per visualizzarne le pagine, in modo tale da garantire una buona navigabilità e usabilità per il maggior numero di dispositivi possibili.

## **3.1.2.2 Spring**

<span id="page-54-1"></span>Spring (logo in figura [3.7\)](#page-54-1) è un framework pensato per lo sviluppo di applicazioni su piattaforma Java. Viene utilizzato soprattuto nello sviluppo di applicazioni web.

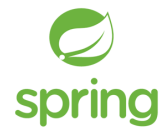

**Figura 3.7:** Logo di Spring

Nel progetto *Women in CS*, Spring è stato utilizzato per l'implementazione di tutte le funzionalità del *back end* in linguaggio Java, e quindi per la gestione delle richieste HTTP. In particolare, sono stati utili i moduli:

- **Spring Boot**, per la gestione della configurazione e del deploy delle applicazioni Spring;
- **Spring MVC**, per lo sviluppo basato sul pattern MVC (*Model-View-Controller*);
- **Spring Data**, per l'implementazione delle interazioni con il database;
- **Spring Security**: per la gestione della sicurezza e dell'autenticazione nell'area riservata.

## **3.1.2.3 Thymeleaf**

<span id="page-55-0"></span>Thymeleaf (logo in figura [3.8\)](#page-55-0) è un motore di template Java XML/XHTML/ HTML5, in grado di manipolare il DOM HTML. E' integrato strettamente con il framework Spring.

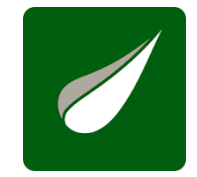

**Figura 3.8:** Logo di Thymeleaf

Nel nostro progetto, Thymeleaf è stato utilizzato per generare le pagine web il cui contenuto - o parte di esso - deve essere compilato in base alle informazioni presenti nel database. Con Thymeleaf, ai template di queste pagine vengono infatti uniti i dati dinamici, che vengono generati nel *back end* e poi inseriti negli appositi segnaposti all'interno dell'HTML.

## **3.1.3 Database**

• **MySQL**: utilizzato per gestire l'archiviazione dei dati in un database relazionale.

## **3.1.3.1 MySQL**

MySQL (logo in figura [3.9\)](#page-56-0) è un sistema di gestione di database relazionali, ovvero utilizza tabelle per archiviare i dati e le relazioni tra essi. Viene quindi utilizzato per l'archiviazione dei dati necessari al funzionamento di un'applicazione: in particolare, è compatibile con i sistemi operativi e linguaggi di programmazione più utilizzati, tra i quali ci interessa naturalmente Java, essendo il nostro linguaggio di programmazione per il *back-end*.

<span id="page-56-0"></span>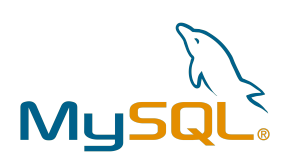

**Figura 3.9:** Logo di MySQL

## **3.2 Front end: principi di web design**

Durante la realizzazione del sito web è stato scelto di seguire una serie di *best practices*, ovvero linee guida, che hanno influenzato sia le scelte progettuali che la fase di scrittura del codice.

Di seguito vogliamo approfondire i principi di web design che hanno avuto l'impatto più significativo sullo sviluppo di *Women in CS*:

- Separazione tra struttura, presentazione e comportamento;
- *Responsive design* e strategia *mobile first*.

## **3.2.1 Struttura, presentazione e comportamento**

Nella realizzazione del sito web è stata dedicata attenzione a mantenere separati, fin dall'inizio, i seguenti aspetti: struttura, presentazione e comportamento.

- **Struttura**: il *markup* che descrive come deve essere composta la pagina web, assieme a testo ed immagini funzionali ad esso;
- **Presentazione**: tutto ciò che riguarda gli aspetti grafici del sito;
- **Comportamento**: il codice che gestisce l'interattività del sito web.

La distinzione appena descritta è chiaramente presente all'interno dei file del progetto:

• Nei file *[..].html* troviamo il contenuto di tutte le pagine del sito;

- Nei file *[..].css* troviamo lo stile, condiviso fra tutte le pagine del sito. Nello specifico:
	- **–** Il file *style.css* contiene lo stile generale del sito web;
	- **–** Il file *mini.css* contiene lo stile aggiuntivo per poter gestire le varie dimensioni degli schermi dei dispositivi mobile;
	- **–** Il file *print.css* contiene lo stile per la stampa delle pagine.
- Nei file *[..].js* troviamo il codice per la validazione lato client dei form, e la visualizzazione dei messaggi di successo ed errore all'utente.

Questa separazione netta è utile prima di tutto per una maggiore manutenibilità del codice - per esempio, se volessimo modificare il colore del menù, basterebbe modificare il relativo file CSS, e la modifica verrebbe applicata a tutte le pagine del sito web. Facilita inoltre l'utilizzo degli standard HTML5, che a loro volta aiutano a raggiungere gli obiettivi di accessibilità, di cui parleremo più in dettaglio nei prossimi capitoli, e garantiscono la compatibilità del sito web con i browser maggiormente utilizzati [10].

## **3.2.2 Responsive design e Mobile first**

Secondo le statistiche recenti, i dispositivi mobile hanno superato i dispositivi desktop in termini di quantità di traffico web [11].

Per esempio, nel mese di marzo 2024, quando è iniziato lo sviluppo di *Women in CS*, in Italia è stato registrato che il 51.22% del traffico web è arrivato da dispositivi mobile, contro il 46.89% che è arrivato invece dai dispositivi desktop (figura [3.10\)](#page-58-0).

<span id="page-58-0"></span>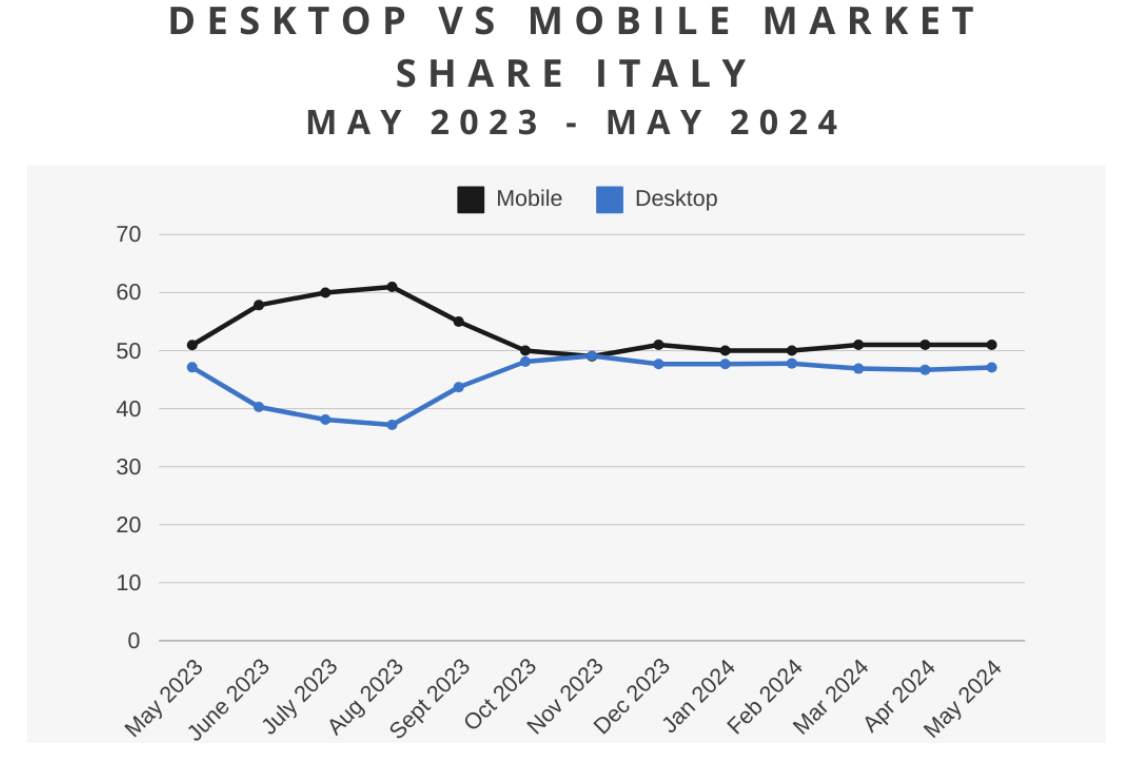

**Figura 3.10:** Traffico web da dispositivi mobile e desktop, da maggio 2023 a maggio 2024 in Italia

Tenendo conto di questa statistica, diventa chiaro che l'approccio migliore da adottare è utilizzare la strategia di design *mobile first*, ovvero progettare prima le pagine web per l'utilizzo dai dispositivi mobile, e integrare poi quanto necessario per gli schermi più grandi.

Il layout del sito web *Women in CS* è stato infatti progettato per adattarsi dinamicamente alle dimensioni dello schermo del dispositivo utilizzato dall'utente, grazie all'utilizzo di:

- **Media query**: regole CSS che consentono di applicare stili diversi in base alla larghezza dello schermo;
- **Grid system di Bootstrap**: un sistema fornito da Bootstrap per gestire il layout di una pagina in maniera completamente *responsive*. Contrariamente a quanto suggerisce il nome, questo sistema è basato sul modulo

di layout CSS *flexbox* [12], utilizzato per gestire i layout dove gli elementi devono adattarsi dinamicamente alle dimensioni del contenitore.

## **3.3 Back end: separazione delle responsabilità**

La separazione delle responsabilità, nota anche come "*separation of concerns*", è un principio di progettazione del software che consiste nel suddividere un'applicazione in sezioni distinte, ognuna delle quali ha dei compiti precisi da portare a termine ed è indipendente dalle altre sezioni.

Questa separazione consente di modificare una parte dell'applicazione senza influenzare le altre parti, rendendo il codice più organizzato e facilmente manutenibile. Questo viene realizzato inevitalmente al costo di dover aumentare la complessità del progetto, in particolar modo quella iniziale - è infatti necessario aggiungere più classi nel codice e preoccuparsi attivamente di separare le reponsabilità e minimizzare le dipendenze tra i vari componenti; ci si aspetta, tuttavia, che questo *overhead* iniziale apporterà dei benefici a lungo termine nel ciclo di vita del prodotto software.

Nel progetto *Women in CS*, la separazione delle responsabilità è stata implementata tramite le seguenti tecniche:

- Architettura multi-strato (*layered architecture*);
- Pattern MVC.

## **3.3.1 Architettura multi-strato (layered architecture)**

L'architettura multi-strato, nota anche come *layered architecture*, è il pattern architetturale più comune, in particolare per le applicazioni sviluppate in Java.

I componenti all'interno di questo pattern sono organizzati in strati orizzontali, ciascuno dei quali svolge un ruolo specifico all'interno dell'applicazione. I progettisti possono scegliere quanti e quali strati dovranno essere implementati

in base alle esigenze dell'applicazione; generalmente, tuttavia, un'applicazione realizzata con questo pattern presenta i seguenti strati [13]:

- **Presentation layer**: è responsabile della gestione di tutta la logica dell'interfaccia utente e della comunicazione con il browser;
- **Business layer**: è responsabile dell'esecuzione delle specifiche logiche di business associate alle richieste;
- **Persistence layer**: è responsabile delle interazioni dirette con il database, come per esempio eseguire le operazioni CRUD (*create*, *read*, *update*, *create*);
- **Database layer**: è reponsabile della gestione dei dati e della loro memorizzazione permanente.

<span id="page-60-0"></span>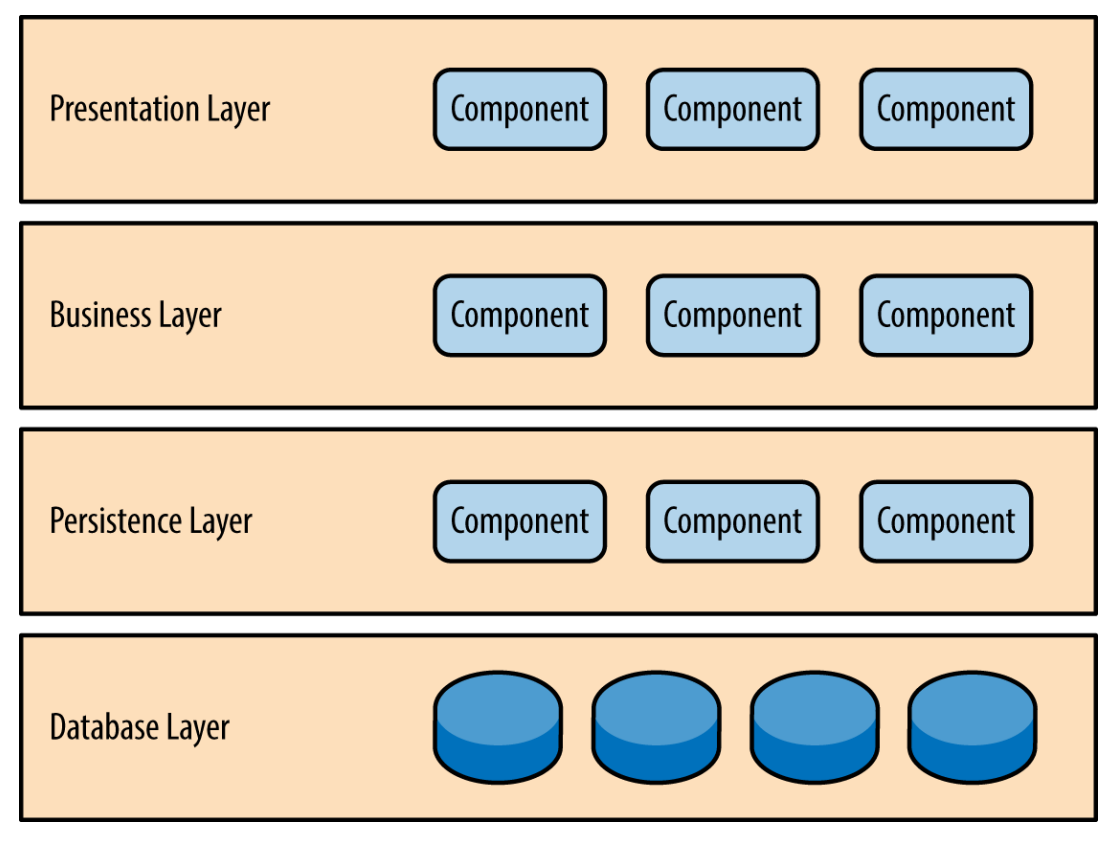

Vediamo una rappresentazione grafica di questi 4 strati in figura [3.11.](#page-60-0)

**Figura 3.11:** Architettura multi-strato standard

Ogni strato nell'architettura multi-strato costituisce quindi un'astrazione rispetto al lavoro che deve essere svolto per soddisfare una particolare richiesta,

e non si preoccupa di come gli altri strati implementano le loro operazioni. Nella nostra applicazione, per esempio, lo strato di presentazione non ha bisogno di preoccuparsi di come ottenere i dati delle testimonial: deve solo visualizzare le loro informazioni all'utente secondo determinate regole di formattazione grafica. Analogamente, lo strato di business non ha bisogno di preoccuparsi di come formattare i dati delle testimonial per la visualizzazione all'utente, bensì deve semplicemente eseguire eventuali logiche di business sui dati e passarli allo strato di presentazione.

#### **3.3.1.1 Architettura multi-strato in Java Spring**

Vediamo ora l'implementazione dell'architettura multi-strato, secondo la definizione appena data, nella nostra applicazione web, sviluppata con il framework Spring.

Abbiamo i seguenti strati:

- **Presentation layer**: è l'insieme dei componenti annotati con la dicitura *@Controller*, che vengono utilizzati per elaborare le richieste che arrivano dall'esterno e per verificare lo stato di autenticazione dell'utente;
- **Business layer**: è l'insieme dei componenti annotati con la dicitura *@Service*, che contengono tutte le funzionalità offerte all'utente;
- **Persistence layer**: è l'insieme dei componenti annotati con la dicitura *@Repository*, che comunicano direttamente con il database;
- **Database layer**: è rappresentato dal database MySQL.

In figura [3.12](#page-62-0) troviamo una rappresentazione grafica di questi 4 strati.

<span id="page-62-0"></span>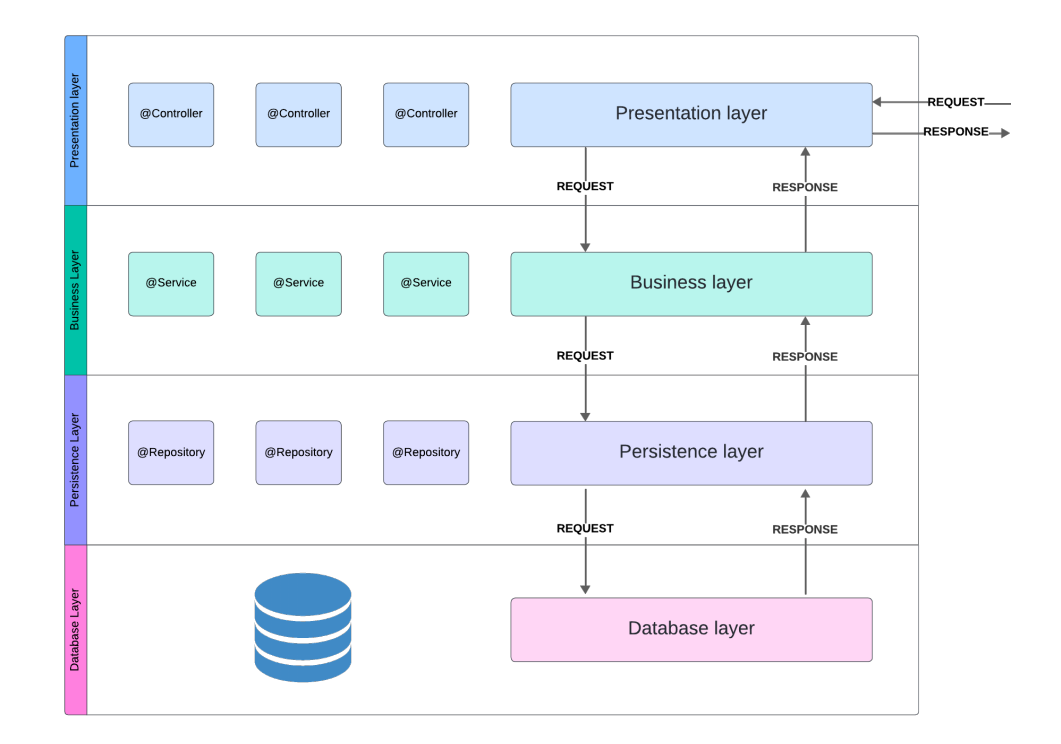

**Figura 3.12:** Comunicazione tra i diversi strati dell'applicazione *Women in CS*

Ogni strato così definito dipende soltanto dallo strato sottostante: lo strato di presentazione dipende soltando dallo strato di business, che a sua volta dipende soltanto dallo strato di persistenza, il quale non ha ulteriori dipendenze. Inoltre, così facendo è stata realizzata anche una buona *layer isolation*, in quanto una richiesta può essere inviata da uno strato soltanto allo strato sottostante.

Vediamo infine l'applicazione pratica nel progetto *Women in CS* con un breve esempio: l'inserimento dei dati di una nuova testimonial. Per prima cosa, il *@Controller* (codice [3.1\)](#page-63-0) riceve dall'esterno la richiesta di inserimento della testimonial, che contiene i dati compilati dall'utente:

```
@RestController
@RequestMapping("/diventa_testimonial")
[..]
public class BecomeTestimonialRestController {
    private final BecomeTestimonialService
        becomeTestimonialService;
    @PostMapping("/testimonial")
    public void becomeTestimonial(
        @Valid TestimonialDTO testimonialDTO
    ) [..] {
        becomeTestimonialService.addTestimonial(testimonialDTO);
    }
}
```
**Codice 3.1:** Esempio di gestione di una richiesta dal componente *@Controller*

Il *@Controller* non gestisce le logiche dell'inserimento della testimonial nel database, ma delega questa responsabilità al *@Service* (codice [3.2\)](#page-64-0):

```
@Service
@RequiredArgsConstructor
public class BecomeTestimonialService {
    [..]
    public void addTestimonial(
        TestimonialDTO testimonialDTO
    ) [..] {
        Testimonial testimonial = new Testimonial();
        testimonial.setFirstAndLastName(
            testimonialDTO.getFirstAndLastName()
        );
        testimonial.setEmail(testimonialDTO.getEmail());
        [..]
        testimonialRepository.save(testimonial);
    }
}
```
**Codice 3.2:** Esempio di gestione di una richiesta dal componente *@Service*

Il *@Service*, una volta terminate le proprie operazioni, richiede al *@Repository* di preoccuparsi di salvare la nuova testimonial nel database.

## **3.3.2 Pattern MVC**

MVC, acronimo di *Model-View-Controller*, è un pattern architetturale che viene comunemente utilizzato nello sviluppo di applicazioni web che devono presentare informazioni tramite interfacce utente.

Nel pattern MVC abbiamo:

- **Il model**, che raggruppa dati di business e regole di accesso;
- **La view**, che contiene la rappresentazione grafica;

• **Il controller**, che è composto dalle API esposte all'utente per la richiesta o il salvataggio di risorse (es. richiesta di una pagina web, salvataggio di una testimonial).

<span id="page-65-0"></span>In figura [3.13](#page-65-0) troviamo uno schema generale di questo pattern.

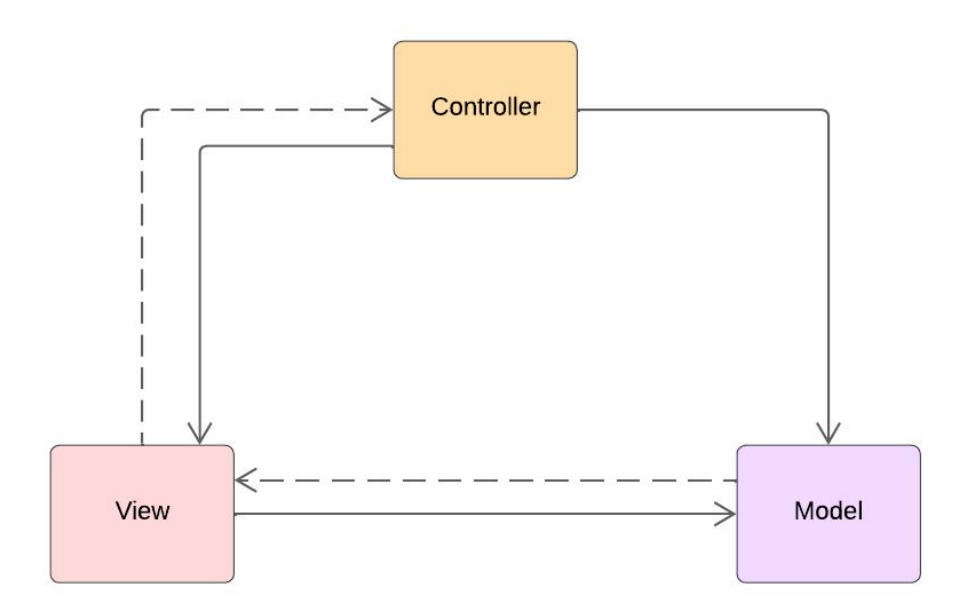

**Figura 3.13:** Il pattern MVC

Anche il pattern MVC, come l'architettura multi-strato precedentemente descritta, è stato utilizzato per separare le responsabilità tra le varie parti dell'applicazione.

Nel nostro caso l'implementazione del pattern MVC lato *back end* è stata facilitata dall'utilizzo del framework Spring, che offre strumenti e funzionalità per semplificare lo sviluppo secondo questo pattern.

### **3.3.2.1 Framework MVC di Spring Web**

Il framework MVC di Spring Web è progettato attorno ad un *Dispatcher-Servlet* [14], il quale smista le richieste agli appositi *handlers*, con mapping degli *handlers* configurabili, risoluzione delle *views*, e supporto per l'upload dei file.

L'*handler* di default richiede l'utilizzo delle annotazioni *@Controller* e *@RequestMapping* per l'associazione della richiesta al relativo controller, come possiamo vedere in questo esempio di codice (codice [3.3\)](#page-66-0) del progetto *Women in CS*:

```
@Controller
@RequestMapping("/diventa_testimonial")
public class BecomeTestimonialController {
    @GetMapping("/")
    public String testimonialView() {
        return "diventa testimonial";
    }
```
}

**Codice 3.3:** Esempio di applicazione del framework MVC di Spring Web nel progetto *Women in CS*

Nello specifico, questo *@Controller* si occupa di restituire la pagina

*diventa\_testimonial.html*

quando l'utente richiede la pagina all'indirizzo

*application\_basepath/diventa\_testimonial*

Per un'ulteriore approfondimento, il flusso di elaborazione delle richieste del *DispatcherServlet* è illustrato nel diagramma in figura [3.14,](#page-67-0) dove si può notare l'applicazione del pattern *Front Controller*, utilizzato per fornire un meccanismo centralizzato di gestione delle richieste che arrivano all'applicazione:

<span id="page-67-0"></span>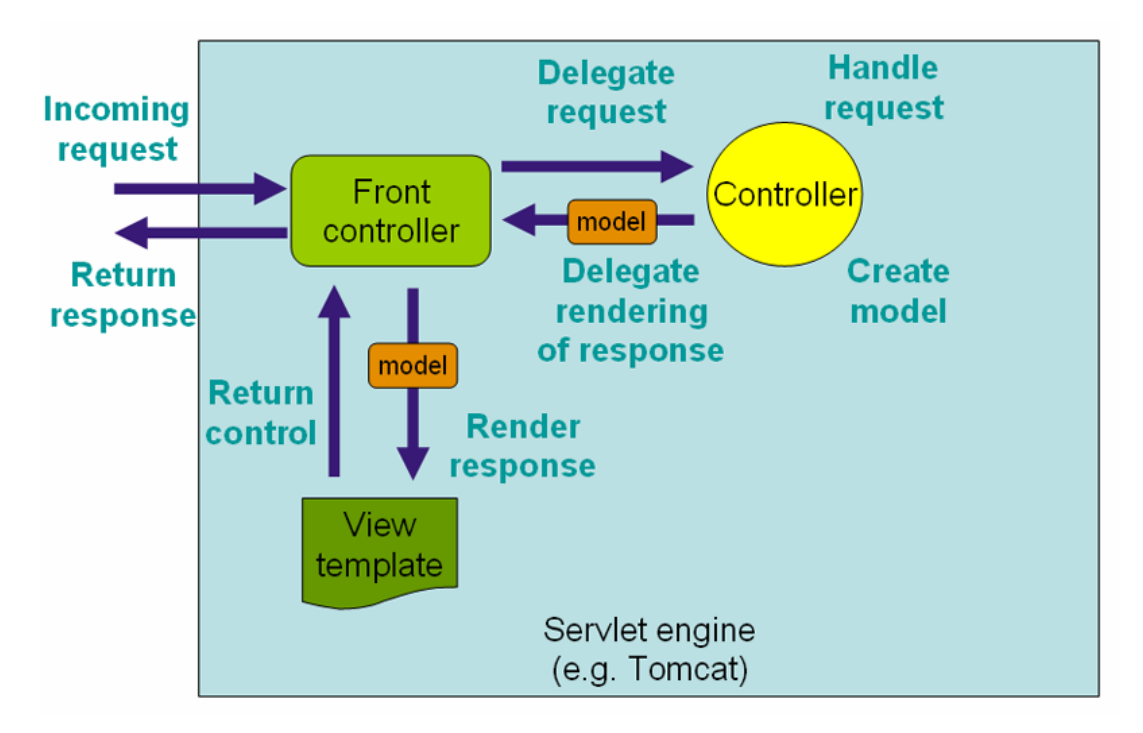

**Figura 3.14:** Il flusso di elaborazione delle richieste in Spring Web MVC

## **Capitolo 4**

# **Women in CS: il risultato finale**

In questo capitolo illustreremo brevemente il sito web *Women in CS*, assieme alle funzionalità implementate.

Per una maggiore chiarezza, suddividiamo il sito web in:

- **Area pubblica**: l'insieme di tutte le pagine accessibili da chiunque visiti il nostro sito web;
- **Area privata**: le funzionalità disponibili solo agli utenti admin del sito web.

## **4.1 Area pubblica**

L'area pubblica, accessibile da tutti gli utenti che visitano il sito web, è composta da:

- La **Home**;
- La sezione **Nella storia**;
- La sezione **Ex studentesse**;
- Il form **Diventa testimonial**.

## **4.1.1 Home**

La pagina iniziale, la *Home* (figura [4.1\)](#page-69-0), cattura l'attenzione dell'utente con una grafica accattivante e fornisce alcune informazioni di base sullo scopo del sito web.

<span id="page-69-0"></span>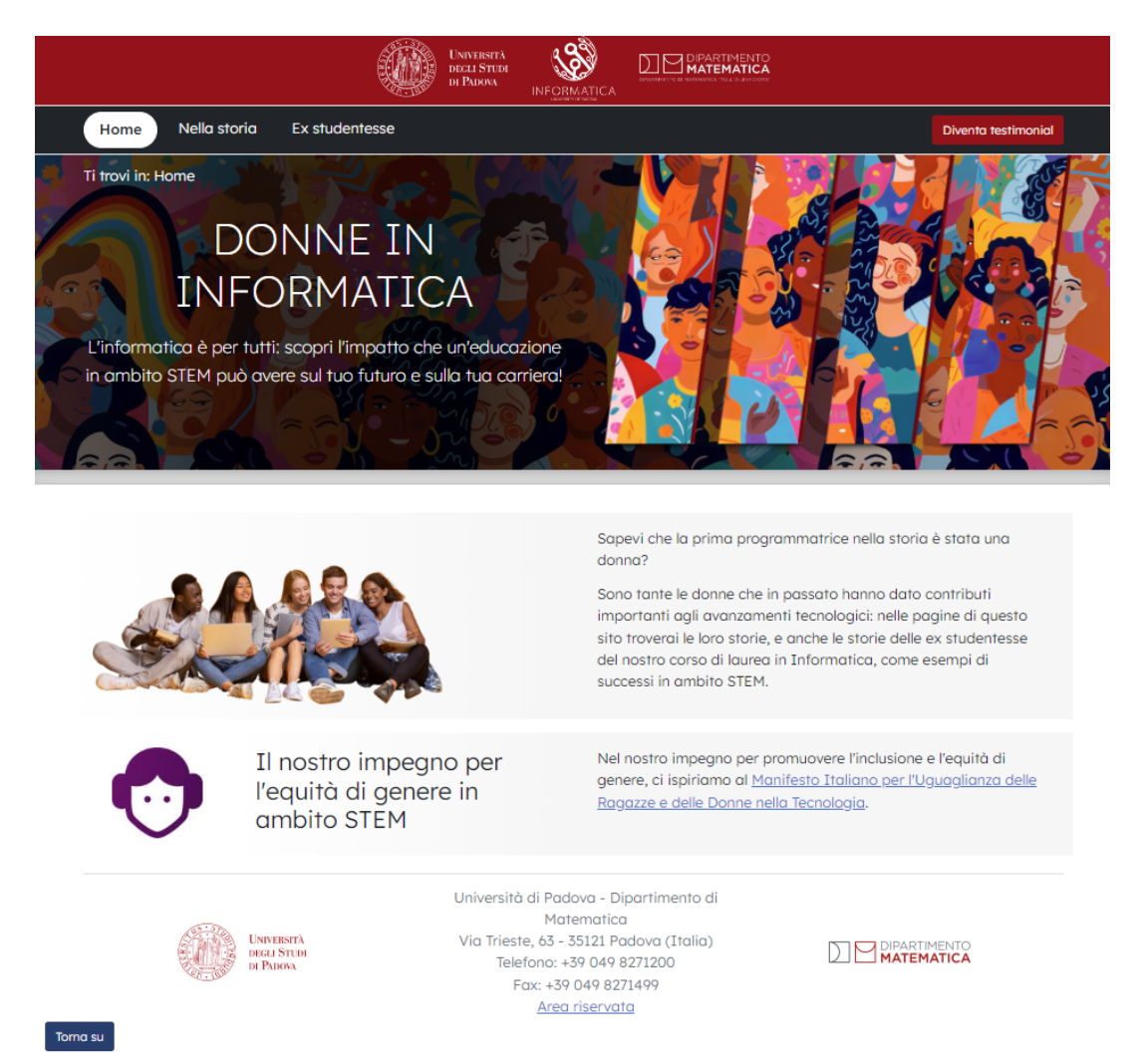

**Figura 4.1:** *Home* di *Women in CS*

I contenuti sono stati scritti utilizzando un linguaggio semplice ed informale, adatto agli utenti target del sito web. Le immagini, inoltre, sono state scelte non solo per le qualità estetiche: sono infatti provenienti da database inclusivi che rispettano le minoranze, in linea con gli obiettivi del progetto.

Vediamo le 3 versioni della *Home*:

- **Desktop**, in figura [4.2.](#page-70-0) In questa versione, avendo a disposizione uno spazio orizzontale maggiore, sono presenti diversi elementi grafici di abbellimento;
- **Mobile**, in figura [4.3.](#page-71-0) In questa versione, gli elementi grafici puramente decorativi sono stati ridimensionati oppure rimossi, e il menù è espandibile cliccando sull'apposita icona in alto a sinistra;
- **Stampa**, in figura [4.4.](#page-72-0) In questa versione sono stati rimossi tutti gli elementi grafici non essenziali, con l'obiettivo di migliorare la leggibilità del contenuto su carta e risparmiare risorse durante un'eventuale stampa.

<span id="page-70-0"></span>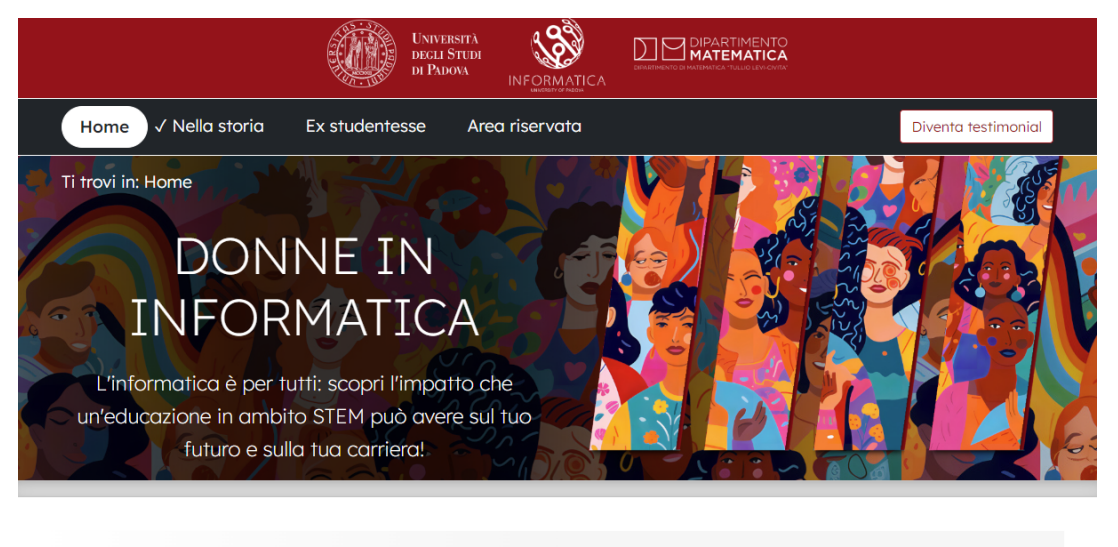

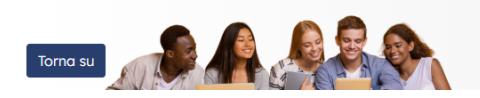

Sapevi che la prima programmatrice nella storia è stata una donna?

Sono tante le donne che in passato hanno dato contributi importanti agli avanzamenti tecnologici: nelle

**Figura 4.2:** Versione *Desktop* della *Home* di *Women in CS*

## <span id="page-71-0"></span>CAPITOLO 4. WOMEN IN CS: IL RISULTATO FINALE

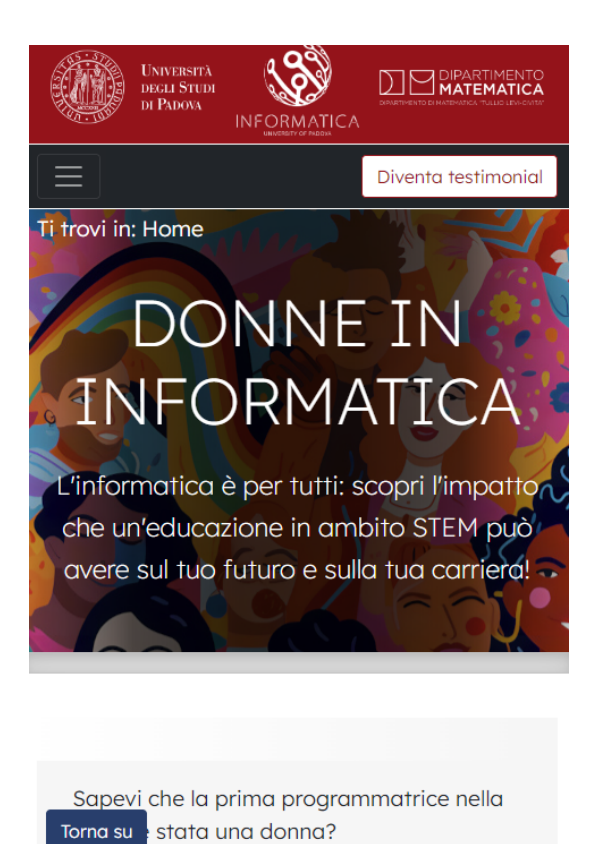

**Figura 4.3:** Versione *Mobile* della *Home* di *Women in CS*
Università degli Studi di Padova (https://www.unipd.it/)

Informatica (https://informatica.math.unipd.it/) Dipartimento di Matematica "Tullio Levi-Civita" (https://www.math.unipd.it/) Ti trovi in: Home **DONNE IN INFORMATICA** L'informatica è per tutti: scopri l'impatto che un'educazione in ambito STEM può avere sul tuo futuro e sulla tua carriera! Sapevi che la prima programmatrice nella storia è stata una donna? Sono tante le donne che in passato hanno dato contributi importanti agli avanzamenti tecnologici: nelle pagine di questo sito troverai le loro storie, e anche le storie delle ex studentesse del nostro corso di laurea in Informatica, come esempi di successi in ambito STEM. Il nostro impegno per l'equità di genere in ambito STEM Nel nostro impegno per promuovere l'inclusione e l'equità di genere, ci ispiriamo al Manifesto Italiano per l'Uguaglianza delle Ragazze e delle Donne nella Tecnologia (https://www.manifestoitalianodonnetecnologia.com/) · Università di Padova - Dipartimento di Matematica · Via Trieste, 63 - 35121 Padova (Italia)  $\bullet$  Telefono: +39.049.8271200 • Fax:  $+39.049.8271499$ 

**Figura 4.4:** Versione *Stampa* della *Home* di *Women in CS*

Come abbiamo visto in precedenza, tutte le pagine del sito web *Women in CS* sono state progettate per adattare il proprio layout alle dimensioni dello schermo del dispositivo utilizzato per visualizzarle; per brevità, per le prossime pagine vedremo solo la versione desktop.

### **4.1.2 Nella storia / Ex studentesse**

La pagina *Nella storia* contiene un'anteprima delle donne importanti nella storia dell'Informatica, come vediamo in figura [4.5.](#page-73-0)

#### CAPITOLO 4. WOMEN IN CS: IL RISULTATO FINALE

<span id="page-73-0"></span>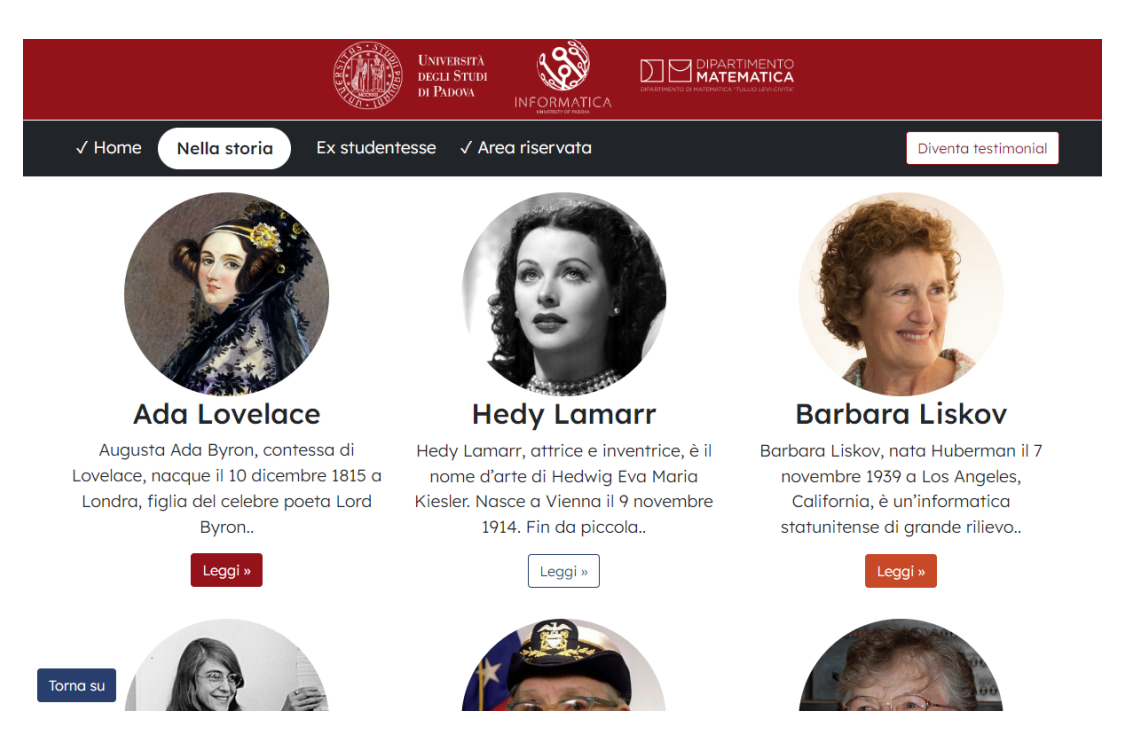

**Figura 4.5:** Versione *Desktop* della pagina *Nella storia* di *Women in CS*

L'utente può quindi individuare la storia che gli interessa approfondire e leggere la biografia completa cliccando il tasto *Leggi*.

La sezione *Ex studentesse* contiene invece le ex studentesse che hanno scelto di diventare testimonial, ed è strutturata analogamente alla sezione *Nella storia*.

### **4.1.3 Diventa testimonial**

Compilando il form presente in questa pagina, le ex studentesse del corso di Informatica all'Università di Padova possono fornire le informazioni da pubblicare sul sito web *Women in CS*, diventando così delle testimonial.

La pagina introduce prima di tutto il form, spiegando all'utente di cosa si tratta, come vediamo in figura [4.6.](#page-74-0)

### CAPITOLO 4. WOMEN IN CS: IL RISULTATO FINALE

<span id="page-74-0"></span>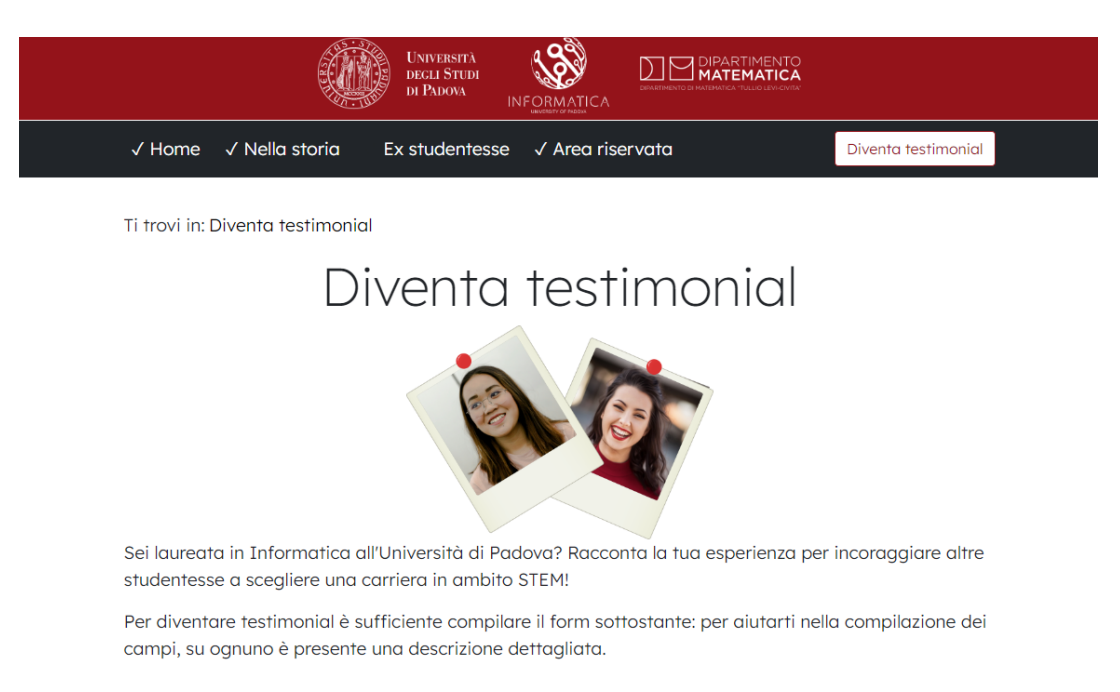

**Figura 4.6:** Versione *Desktop* della pagina *Diventa testimonial* di *Women in CS*

I campi del form, inoltre, riportano una descrizione dettagliata dove è necessario dare indicazioni specifiche all'utente su come procedere alla compilazione (figura [4.7\)](#page-74-1).

<span id="page-74-1"></span>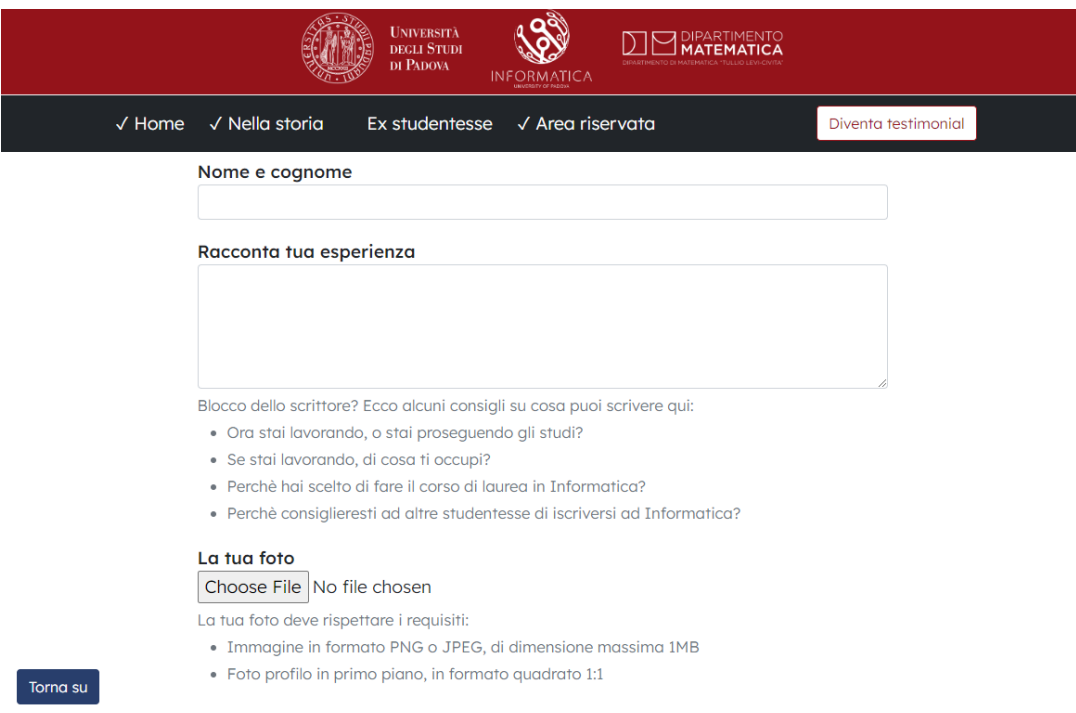

#### **Figura 4.7:** Versione *Desktop* del form per diventare testimonial di *Women in CS* (parziale)

## **4.2 Area riservata**

L'area pubblica, accessibile soltanto dagli utenti admin sito web, è composta da:

- Il form di **Login**;
- La sezione **Gestione testimonial**.

### **4.2.1 Login**

La pagina *Login* riporta semplicemente il form per l'autenticazione dell'utente admin tramite username e password, come riportato in figura [4.8.](#page-75-0)

<span id="page-75-0"></span>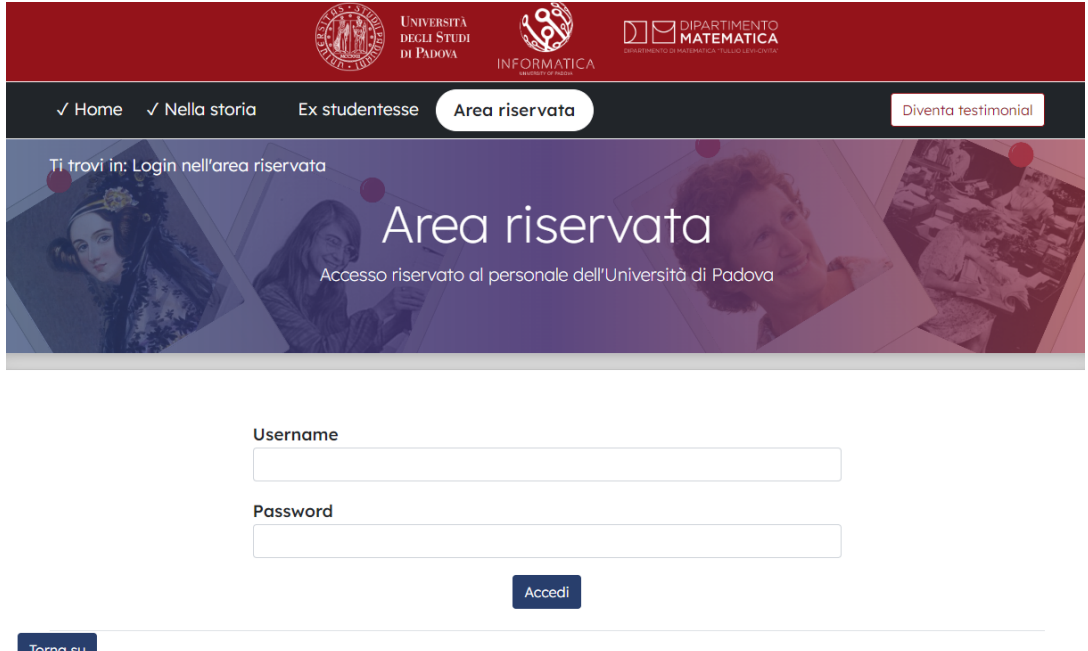

**Figura 4.8:** Versione *Desktop* della pagina *Login* di *Women in CS*

### **4.2.2 Gestione testimonial**

In questa sezione l'utente admin può approvare, modificare o eliminare i dati delle testimonial.

La pagina principale di questa sezione riporta un'anteprima di tutte le testimonial, analogamente alle sezioni *Nella storia* e *Ex studentesse* (figura [4.9\)](#page-76-0). L'utente admin, una volta individuata la testimonial da modificare o approvare, può cliccare il tasto *Modifica*.

<span id="page-76-0"></span>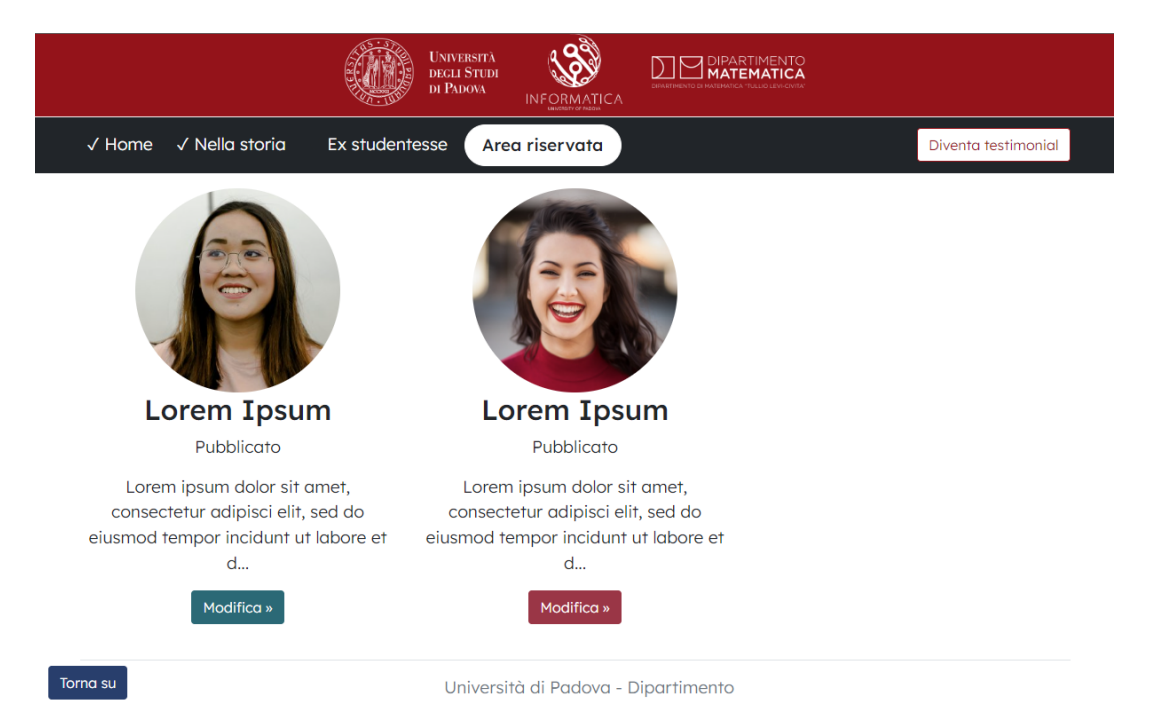

**Figura 4.9:** Versione *Desktop* della pagina *Gestione testimonial* di *Women in CS*

# **Capitolo 5**

## **Accessibilità**

L'accessibilità si riferisce alla capacità di un prodotto, nel nostro caso un sito web, di essere compreso ed utilizzato da una vasta gamma di utenti, compresi quelli con disabilità.

Come già anticipato nella definizione dei requisiti del progetto, l'accessibilità del nostro sito web è stata presa in considerazione già nelle prime fasi di progettazione, con l'obiettivo di rendere le informazioni accessibili in modo equivalente anche agli utenti svantaggiati. Ma, cosa intendiamo quando parliamo di utenti svantaggiati? Vediamo alcuni esempi:

- Utenti con disabilità visive (una delle classi di utenti maggiormente svantaggiate, in quanto molte informazioni presenti nei siti web sono visive);
- Utenti con disabilità cognitive;
- Utenti con disabilità motorie, che per esempio non possono utilizzare un mouse o una tastiera;
- Utenti che hanno difficoltà nella comprensione delle informazioni presenti sul sito web.

Diverse categorie di utenti, quindi, beneficiano dei siti web accessibili. Ma non solo: un sito progettato per essere accessibile sarà facile da comprendere e navigare anche per gli utenti non svantaggiati, e, sapendo che i motori di ricerca considerano la facilità d'uso di un sito web nel calcolo del posizionamento sui

risultati di ricerca, avrà una valutazione migliore anche per quanto riguarda la SEO.

# **5.1 Linee guida per l'accessibilità dei contenuti web (WCAG)**

Le WCAG, acronimo di *Web Content Accessibility Guidelines*, sono linee guida sviluppate dal gruppo *Web Accessibility Initiative* (WAI) del *World Wide Web Consortium* (W3C). Le WCAG spiegano come rendere i contenuti web più accessibili alle persone con disabilità, e rappresentano uno standard internazionale.

E' interessante introdurre in questo contesto la definizione di *Universal Access*, uno dei primi obiettivi a lungo termine identificati dal W3C:

*Universal Access: To make the Web accessible to all by promoting technologies that take into account the vast differences in culture, languages, education, ability, material resources, access devices, and physical limitations of users on all continents* [15].

Sono stati definiti 3 livelli di conformità alle WCAG per quanto riguarda i siti web:

- **Livello A**: è l'insieme dei requisiti minimi necessari per permettere agli utenti di accedere alle informazioni contenute nel sito web. Non è da considerarsi un buon livello di accessibilità in quanto alcune categorie di utenti potrebbero riscontrare forti difficoltà nell'utilizzo del sito web;
- **Livello AA**: raggiungere questo livello consente di eliminare barriere significative per l'utilizzo del sito web. E' un requisito che un sito web dovrebbe garantire per essere considerato accessibile;

• **Livello AAA**: comprende tutto ciò che il sito web potrebbe sfruttare per migliorare notevolmente l'accessibilità. Questo livello si avvicina più a una questione di *usabilità* che di pura *accessibilità*.

Nello sviluppo di *Women in CS* sono state seguite le linee guida per l'accessibilità dei contenuti web in modo da raggiungere almeno il livello di accessibilità AA. In questo modo, il nostro sito web aderirà ai requisiti dell'*European Accessibility Act* (EAA) che approfondiremo brevemente nel prossimo paragrafo.

### **5.1.1 European Accessibility Act (EAA)**

*European Accessibility Act* (EAA) è una direttiva dell'Unione Europea che stabilisce i requisiti di accessibilità per diversi tipi di prodotti e servizi [16]. Questa direttiva mira a rafforzare i diritti delle persone con disabilità garantendo loro l'accesso ad una vasta gamma di prodotti e servizi, che includono non solo i siti web ma anche:

- Computer e sistemi operativi;
- Bancomat, macchine per la vendita di biglietti e check-in;
- Smartphone, servizi telefonici e di televisione digitale;
- Servizi di trasporto passeggeri;
- Servizi bancari;
- E-book ed e-commerce.

L'EAA è stata promulgata il 27 giugno 2019 ed entrerà in vigore il 28 giugno 2025.

Il livello di accessibilità AA scelto per lo sviluppo di *Women in CS* permette di soddisfare tutti i requisiti tecnici relativi ai siti web così come definiti dall'EAA [17], tra i quali troviamo ad esempio:

• Utilizzo senza l'ausilio della vista, o con visione limitata;

- Utilizzo senza percezione del colore;
- Utilizzo senza udito, o con udito limitato;
- Utilizzo con limitata capacità di manipolazione;
- Minimizzare il rischio di provocare crisi epilettiche fotosensibili.

## **5.2 Soluzioni adottate per migliorare l'accessibilità**

L'obiettivo di questo capitolo è di analizzare alcune delle tecniche utilizzate durante lo sviluppo di *Women in CS* per garantire una buona accessibilità complessiva.

Presi singolarmente, vedremo che molti di questi sono dei semplici accorgimenti che, se implementati fin dall'inizio, non pesano significativamente sulla fase di codifica; nel loro insieme, però, aumentano l'accessibilità del sito e, a volte, vedremo che ne migliorano anche l'usabilità.

Di seguito analizzeremo le soluzioni adottate per migliorare gli aspetti riguardanti:

- La navigazione del sito web;
- Il contrasto fra elementi;
- I contenuti equivalenti;
- L'accessibilità dei form.

### **5.2.1 Navigazione del sito web**

Un buon sistema di navigazione deve fornire funzioni di contestualizzazione e orientamento che diano all'utente la chiara percezione della propria posizione all'interno del sito web.

Vediamo ora le tecniche utilizzate per rendere il nostro sito web facilmente navigabile, ovvero per permettere agli utenti di trovare velocemente le informazioni di cui hanno bisogno e prevenire allo stesso tempo che un utente si senta disorientato.

#### **5.2.1.1 Strumenti di navigazione e orientamento**

Il menu principale è composto da 4 voci, la cui funzione è facilmente intuibile dal contesto:

- **Home**: pagina principale del sito web;
- **Nella storia**: sezione che riporta le biografie di donne importanti nella storia dell'Informatica;
- **Ex studentesse**: sezione che contiene le testimonial del corso di laurea in Informatica all'Università di Padova;
- **Area riservata**: pagina di accesso alle funzionalità riservate.

<span id="page-81-0"></span>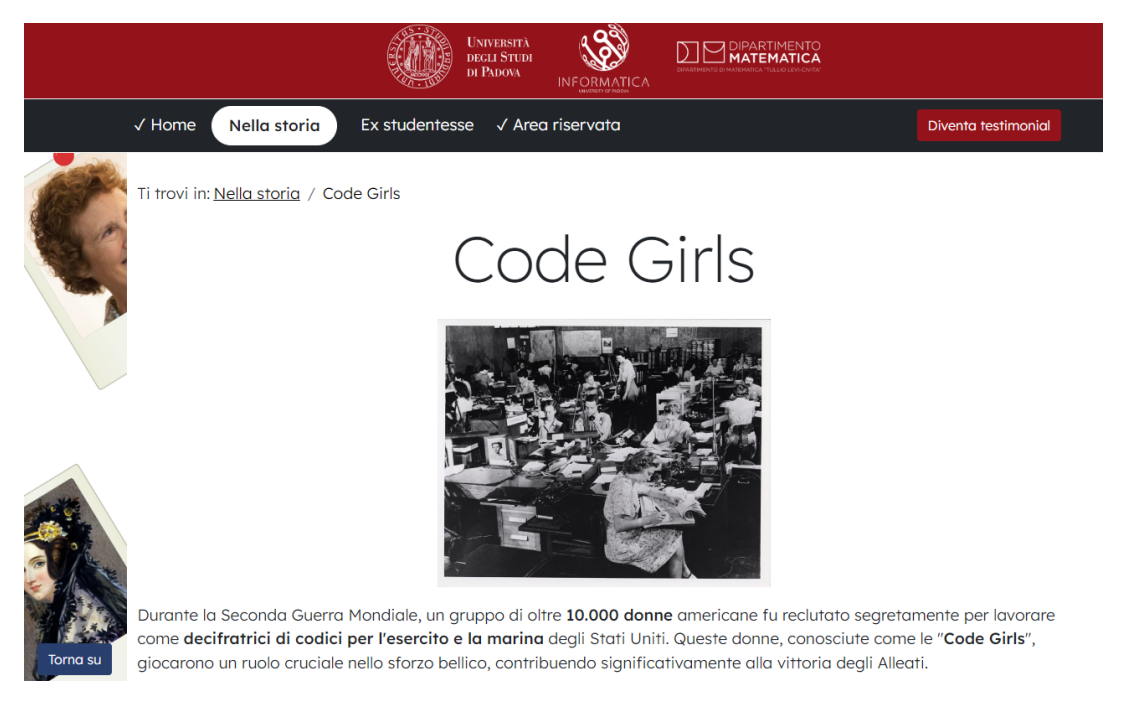

**Figura 5.1:** Strumenti di navigazione e orientamento nel sito web *Women in CS*

Osservando il menù in figura [5.1](#page-81-0) notiamo che:

- Ci troviamo nella sezione *Nella storia*, evidenziata in maniera differente rispetto alle altre voci del menù;
- Abbiamo già visitato le sezioni *Home* e *Area riservata*, contrassegnate con una spunta;
- Non abbiamo mai visitato la sezione *Ex studentesse*.

Inoltre, ogni pagina del sito web contiene una *breadcrumb*, che consente all'utente di rintracciare i propri passi. In questo esempio, infatti, dalla *breadcrumb* capiamo immediatamente che stiamo visualizzando la pagina *Code Girls*, alla quale siamo arrivati dalla pagina *Nella storia*. I link della *breadcrumb* sono cliccabili, permettendoci di risalire direttamente alle pagine precedenti.

Infine, su ogni pagina è presente il tasto *Torna su* (in figura [5.2\)](#page-82-0), permanentemente posizionato sul fondo dello schermo, che permette all'utente di tornare all'inizio della pagina corrente.

<span id="page-82-0"></span>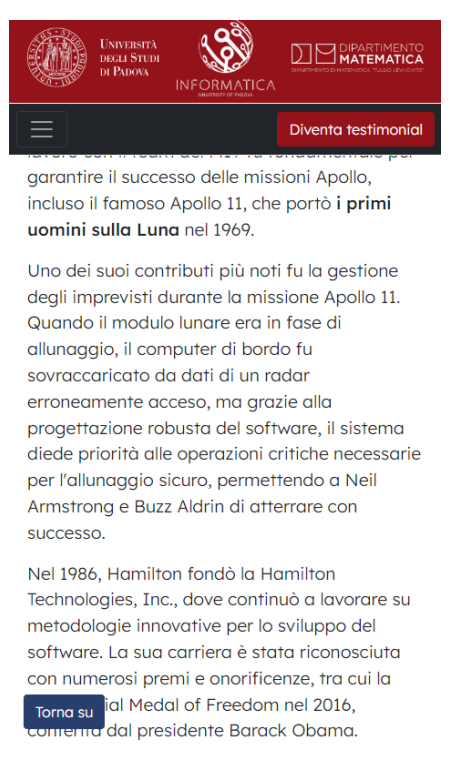

**Figura 5.2:** Tasto per tornare all'inizio della pagina corrente

#### **5.2.1.2 Navigazione con screen reader**

Gli screen reader sono strumenti di tecnologia assistiva che permettono agli utenti con disabilità visiva di interagire con lo schermo di un dispositivo: gli screen reader, infatti, analizzano il contenuto di un'applicazione o di un sito web e lo traducono in un formato di output più funzionale all'utente - per esempio audio, oppure anche Braille.

Tra gli screen reader più utilizzati citiamo JAWS e NVDA, entrambi sviluppati per il sistema operativo Windows.

Per garantire una navigazione comoda tramite screen reader sono stati presi diversi accorgimenti che analizzeremo di seguito:

- Utilizzo semantico dei tag HTML;
- Utilizzo dei marcatori per l'interpretazione del testo;
- Aiuti per la navigazione (esempio in figura [5.3\)](#page-83-0).

<span id="page-83-0"></span>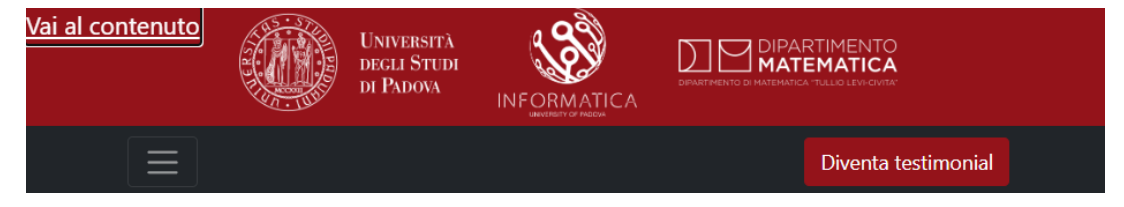

**Figura 5.3:** Esempio di aiuti per la navigazione attivati utilizzando il tasto *tab*

#### **5.2.1.2.1 Utilizzo semantico dei tag HTML**

Abbiamo appena visto che uno screen reader descrive all'utente i pulsanti, i link e le altre informazioni presenti sullo schermo: è quindi facile intuire come un corretto utilizzo dei tag HTML possa aiutare lo screen reader ad interpretare correttamente il contenuto di una pagina web.

Nel sito web *Women in CS*, pertanto, tutti i tag HTML sono stati utilizzati rispettando il loro significato semantico. Vediamo alcuni esempi:

• L'impaginazione è stata gestita interamente tramite fogli di stile, e non utilizzando tag HTML che consentirebbero di ottenere un layout simile ma che hanno un ruolo specifico per la visualizzazione del contenuto (es. il tag *<table>*, che deve essere usato soltanto per mostrare contenuti realmente tabellari);

<span id="page-84-0"></span>• Gli indirizzi sono contenuti nel tag  $\langle \text{address} \rangle$  (es. in figura [5.4](#page-84-0) e relativo) codice [5.1\)](#page-84-1);

## Università di Padova - Dipartimento di Matematica Via Trieste, 63 - 35121 Padova (Italia) Telefono: +39 049 8271200 Fax: +39 049 8271499

**Figura 5.4:** Esempio di visualizzazione del *markup* semantico utilizzato per gli indirizzi

<span id="page-84-1"></span><li><address>Via Trieste, 63 - 35121 Padova (Italia)</address></li>

**Codice 5.1:** Esempio di *markup* semantico utilizzato per gli indirizzi

• Gli elenchi sono opportunamente inseriti nei tag *<ul>* oppure *<dl>* (es. in figura [5.5](#page-84-2) e relativo codice [5.2\)](#page-85-0);

#### <span id="page-84-2"></span>CLU

Liskov ha progettato e implementato CLU, il primo linguaggio di programmazione a fornire meccanismi per la definizione di tipi di dato astratti.

#### **Argus**

Ha sviluppato Argus, il primo linguaggio di alto livello a supportare l'implementazione di programmi distribuiti.

#### Thor

Ha contribuito alla creazione di Thor, un sistema di database orientato agli oggetti.

**Figura 5.5:** Esempio di visualizzazione del *markup* semantico utilizzato per le liste

```
<dl><dt>CLU</dt>
        <dd>
            Liskov ha progettato e implementato CLU [..]
            per la definizione di tipi di dato astratti.
        </dd>
        <dt>Argus</dt>
        <dd>
            Ha sviluppato Argus, il primo linguaggio di alto livello
            a supportare l'implementazione di programmi distribuiti.
        \langle/dd>
        <dt>Thor</dt>
        <dd>
            Ha contribuito alla creazione di Thor, un sistema di
            database orientato agli oggetti.
        </dd>
```
 $\langle$ /dl>

**Codice 5.2:** Esempio di *markup* semantico utilizzato per le liste

• I link sono identificati dal tag *<a>*, anche quelli che visivamente sono rappresentati da un'immagine (es. in figura [5.6](#page-85-1) e relativo codice [5.3\)](#page-86-0);

<span id="page-85-1"></span>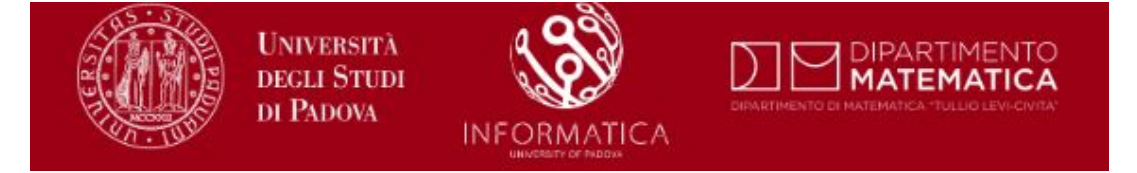

**Figura 5.6:** Esempio di visualizzazione del *markup* semantico utilizzato per i link

```
<div [..]>
        <a [..] href="https://www.unipd.it/">
            Università degli Studi di Padova
        </a>
        <a [..] href="https://[..].unipd.it/">
            Informatica
        </a>
        <a [..] href="https://www.math.unipd.it/">
            Dipartimento di Matematica "Tullio Levi-Civita"
       </a>
</div>
```
**Codice 5.3:** Esempio di *markup* semantico utilizzato per i link

• Le intestazioni sono contenute negli appositi tag (es. *<h1>, <h2>*..).

Inoltre, ogni pagina è stata suddivisa in sezioni ben distinte:

- **Header**: contenuto iniziale della pagina web, dove troviamo la sottosezione **Nav** che contiene il menù principale;
- **Main**: contenuto specifico della pagina web;
- **Footer**: informazioni di contatto.

Anche questo semplice accorgimento contribuisce ad aiutare ad un utente che utilizza uno screen reader ad orientarsi più facilmente nella pagina web.

#### **5.2.1.2.2 Utilizzo dei marcatori per l'interpretazione del testo**

Se uno screen reader produce un output audio per l'utente, è utile chiarire esplicitamente se nel testo ci sono delle sezioni da enfatizzare, oppure se vanno pronunciate secondo le regole di un'altra lingua.

Per esempio, nel sito web *Women in CS*, i testi sono scritti in lingua italiana, come dichiarato nel tag *<html>* all'inizio di ogni pagina (codice [5.4\)](#page-87-0).

## <!DOCTYPE html>

<html lang="it">

<span id="page-87-0"></span>**Codice 5.4:** Dichiarazione della lingua principale della pagina web

E' però possibile trovare diverse istanze in cui:

- E' presente un termine in lingua inglese, che essendo segnalato con l'attributo *lang* consente allo screen reader di utilizzare la pronuncia corretta, evitando così di confondere l'utente;
- E' utile far capire che una parte del testo è da enfatizzare, per esempio con il tag *<strong>*, in modo che lo screen reader possa trasmettere questo effetto con variazioni nel tono della voce, rendendo il significato del testo più chiaro per l'utente.

Nel codice [5.5](#page-87-1) vediamo un esempio di applicazione di questi concetti nel sito web *Women in CS*.

```
<p>
```

```
Un altro contributo fu nello <strong>sviluppo di COBOL</strong>,
linguaggio di programmazione il cui nome è acronimo di
<span lang="en">Common Business - Oriented Language</span>,
dove ebbe un ruolo fondamentale [..}
```
 $\langle$ /p>

**Codice 5.5:** Esempio di marcatori utilizzati per l'interpretazione del testo

#### **5.2.1.2.3 Aiuti per la navigazione**

Navigando un sito web visivamente siamo abituati a saltare da una sezione all'altra della pagina alla ricerca del contenuto che ci interessa.

Gli utenti che utilizzano uno screen reader, invece, sono costretti a scorrere le sezioni di un sito in maniera sequenziale, dall'inizio alla fine della pagina; per loro è quindi utile fornire degli aiuti aggiuntivi per la navigazione, che consentano di muoversi più rapidamente all'interno della pagina web.

Per esempio, una delle sezioni necessarie in ogni pagina di un sito web è il menù principale. Ma spesso non è necessario che lo screen reader legga tutte le voci del menù per ogni pagina che l'utente visita all'interno di uno stesso sito web; nel nostro sito web è quindi presente un link *Vai al contenuto*, visibile allo screen reader ma invisibile agli altri utenti, che consente di saltare il menù principale e andare subito al contenuto della pagina web.

```
Nei codici 5.6 e 5.7 vediamo l'HTML e il CSS del link Vai al contenuto.
<a class="cst-nav-accessibility" href="#home">Vai al contenuto</a>
```
**Codice 5.6:** Codice HTML degli aiuti per la navigazione

```
.cst-nav-accessibility {
        position: absolute;
        height: 1px;
        width: 1px;
        overflow: hidden;
        clip: rect(1px, 1px, 1px, 1px);
}
```
**Codice 5.7:** Codice CSS degli aiuti per la navigazione

#### **5.2.1.3 Navigazione da tastiera**

Durante lo sviluppo di *Women in CS* è stata prestata particolare attenzione a garantire che fosse navigabile anche da tastiera, senza necessità di usare un mouse, garantendo così un buon livello di accessibilità anche per gli utenti con disabilità motorie.

Gli elementi delle pagine web, infatti, sono stati disposti all'interno del documento HTML nell'ordine logico corretto rispetto alla loro rappresentazione visiva, permettendo una navigazione fluida attraverso l'uso dei tasti *Tab* e *Shift+Tab* per spostarsi tra link, pulsanti e campi dei form.

Inoltre, anche per questi utenti il link *Vai al contenuto* precedentemente descritto diventa visibile una volta che ha ricevuto il focus, permettendo anche in questo caso di saltare il menu principale.

### **5.2.2 Contrasto fra elementi**

Nel design di un sito web è fondamentale impostare una chiara differenziazione tra i seguenti elementi: background, link visitato, link non visitato e testo.

Per differenziare i link dal testo normale, in *Women in CS* i link sono sottolineati, seguendo così una convenzione del web design ben nota agli utenti. Per garantire invece un contrasto sufficiente tra il testo e il relativo background, in modo che il testo che possa essere letto anche da persone con una visione moderatamente ridotta e che non utilizzano tecnologie assistive per il miglioramento del contrasto, è stato mantenuto un rapporto di contrasto di almeno 4.5:1, come descritto dal seguente criterio di successo delle WCAG [18]:

*The visual presentation of text and images of text has a contrast ratio of at least 4.5:1*.

Il contrasto così definito è una misura della differenza di luminosità percepita dall'occhio umano tra due colori. Questa differenza di luminosità è espressa come un rapporto che va da 1:1 (es. bianco su bianco) a 21:1 (es. nero su bianco).

Vediamo ora alcuni esempi di contrasto tra testo e grafica sottostante in *Women in CS*:

• Nel menù principale, in figura [5.7,](#page-89-0) abbiamo un contrasto di 15.42:1 tra il testo ( $\#$ FFFFFFF) e il background ( $\#212529$ );

<span id="page-89-0"></span>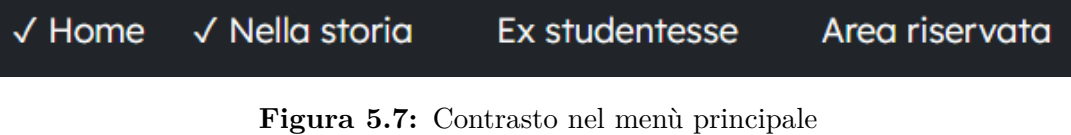

• Nel banner della homepage, in figura [5.8,](#page-90-0) abbiamo un contrasto di 21:1 tra il testo (#FFFFFF) e l'*overlay* del background (#000000). Senza questo

*overlay*, infatti, il testo non sarebbe stato leggibile a causa della grafica sottostante;

<span id="page-90-0"></span>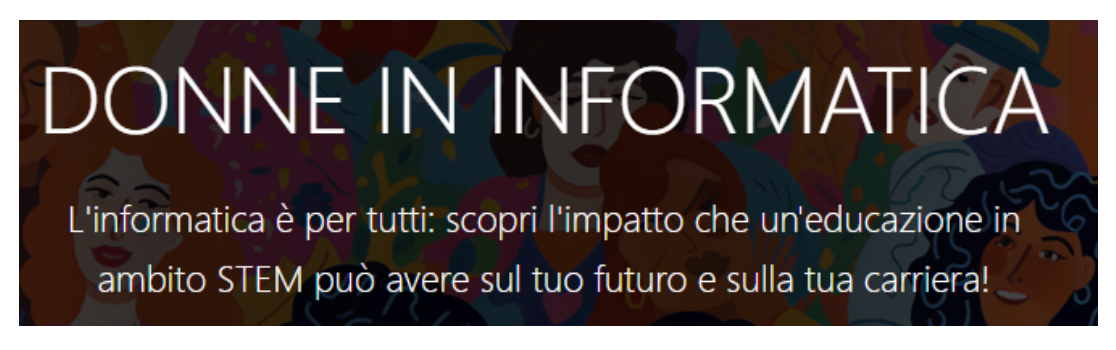

**Figura 5.8:** Contrasto nel banner della homepage

• Nel paragrafo in figura [5.9,](#page-90-1) abbiamo un contrasto di 14.27:1 tra il testo (#212529) e il background (#F6F6F6). Ci accorgiamo anche della presenza di un link nel testo, opportunamente sottolineato;

<span id="page-90-1"></span>Il nostro impegno per l'equità di genere in ambito STEM

Nel nostro impegno per promuovere l'inclusione e l'equità di genere, ci ispiriamo al Manifesto Italiano per l'Uguaglianza delle Ragazze e delle Donne nella Tecnologia.

**Figura 5.9:** Esempio di contrasto del testo e del link

• In figura [5.10,](#page-91-0) abbiamo un contrasto di 15.42:1 tra il testo  $(\#212529)$  e il background (#FFFFFF) Inoltre, nel pulsante abbiamo un contrasto di 6.22:1 tra il testo (#FFFFFF) e il background (#1B6A77).

<span id="page-91-0"></span>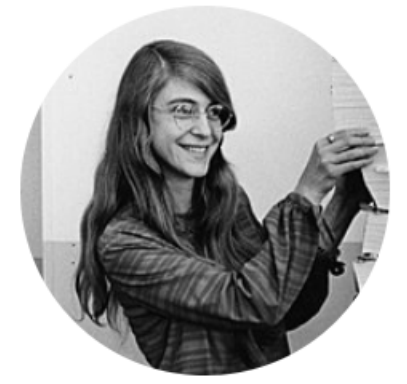

**Margaret Hamilton** 

Margaret Hamilton è una figura emblematica nell'informatica e nell'ingegneria del software, conosciuta per il suo ruolo cruciale..

Leggi »

**Figura 5.10:** Esempio di contrasto del testo e del pulsante

### **5.2.3 Contenuti equivalenti**

Un contenuto è *equivalente* ad un altro quando entrambi svolgono la stessa funzione nei confronti dell'utente.

Dal momento che il testo può essere riprodotto secondo modalità accessibili alla maggior parte degli utenti - può essere infatti mostrato visivamente ma anche presentato all'utente sotto forma di sintesi vocale - è utile fornire degli equivalenti testuali per ogni media diverso dal testo.

In *Women in CS*, per esempio, le immagini di contenuto sono dotate di un'alternativa testuale implementata tramite l'attributo *alt*, come vediamo in figura [5.11](#page-92-0) e relativo codice [5.8.](#page-92-1)

### <span id="page-92-0"></span>CAPITOLO 5. ACCESSIBILITÀ

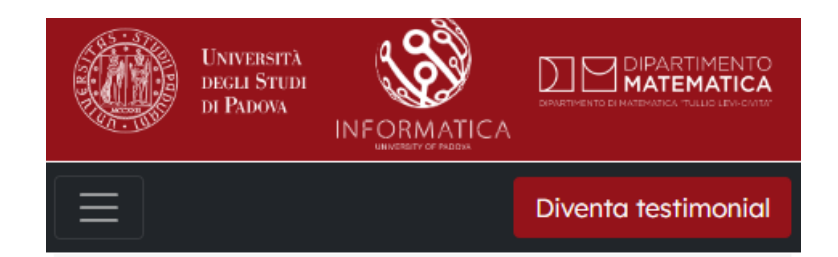

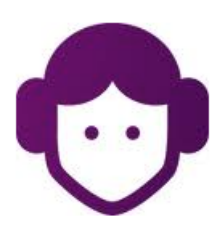

Il nostro impegno per l'equità di genere in ambito STEM

Nel nostro impegno per promuovere l'inclusione e l'equità di genere, ci ispiriamo al Manifesto Italiano per l'Uguaglianza delle Ragazze e delle Donne nella Tecnologia.

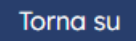

**Figura 5.11:** Esempio di alternative testuali alle immagini

```
<img [..] src="./imgs/manifesto.jpg"
    alt="Principessa Leyla, icona del manifesto">
```
**Codice 5.8:** Codice HTML per le alternative testuali alle immagini

Queste alternative testuali sono state aggiunte soltanto alle immagini che danno un'informazione potenzialmente utile all'utente; le immagini che hanno uno scopo decorativo, invece, sono state gestite come immagini di background oppure con un attributo *alt* vuoto, in modo da rendere più fluida la navigazione tramite screeen reader.

#### **5.2.4 Form accessibili**

I form sono strutture utilizzate nei siti web per gestire alcune interazioni comuni con l'utente (es. login nel sistema). Dal momento che la compilazione di un form è un'attività che richiede concentrazione all'utente, è preferibile definire form più semplici e brevi possibili, chiedendo soltanto le informazioni necessarie. Nel momento in cui vengono richiesti dati eccessivi, infatti, l'utente diventa più propenso ad abbandonare la compilazione del form, piuttosto che continuare ad inserire dati percepiti come "inutili" al fine dell'attività.

Per ridurre la complessità dei form nel sito web *Women in CS*, e renderli quindi più facili da utilizzare per tutte le categorie di utenti, sono stati adottati i seguenti accorgimenti:

- E' stato minimizzato il numero di campi che l'utente deve compilare (per esempio, il form per diventare testimonial è formato da 5 campi totali);
- I campi dei form sono corredati con delle etichette (*label*) chiare e concise;
- Dove possibile, sono stati forniti meccanismi di autocompletamento dei campi (es. e-mail);
- I form sono navigabili anche da tastiera utilizzando i tasti *Tab* e *Shift+Tab* per spostarsi tra i campi;
- <span id="page-93-0"></span>• Se l'utente compila erroneamente un campo del form, come in figura [5.12,](#page-93-0) vengono mostrati messaggi di errore che attirano l'attenzione dell'utente e danno informazioni su come correggere le informazioni inserite.

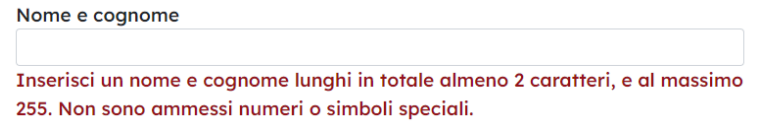

**Figura 5.12:** Esempio di messaggio errore durante la compilazione di un form

Inoltre, alcuni campi sono stati dotati di una descrizione aggiuntiva, come in figura [5.13.](#page-94-0)

## <span id="page-94-0"></span>Racconta tua esperienza Blocco dello scrittore? Ecco alcuni consigli su cosa puoi scrivere qui: · Ora stai lavorando, o stai proseguendo gli studi? · Se stai lavorando, di cosa ti occupi? · Perchè hai scelto di fare il corso di laurea in Informatica?

· Perchè consiglieresti ad altre studentesse di iscriversi ad Informatica?

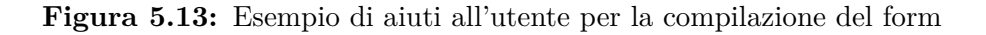

Questa descrizione aggiuntiva è sempre visibile all'utente, e ha lo scopo di guidarlo nella compilazione dei campi dove, al primo impatto, potrebbe non essere chiaro cosa si deve inserire nello specifico.

Grazie a tutti questi accorgimenti, i form del nostro sito web non solo sono utilizzabili anche dagli utenti che per esempio utilizzano uno screen reader, o hanno difficoltà motorie, ma sono anche stati resi più semplici da compilare per tutte le categorie di utenti.

# **Capitolo 6**

# **Conclusioni**

Il progetto di questo stage nasce dalla volontà di dare un contributo nell'affrontare il problema del basso numero di immatricolazioni femminili nel corso di laurea in Informatica, ancora limitato anche a causa degli stereotipi di genere.

Sappiamo però che sono tante le donne che in passato hanno dato contributi importanti agli avanzamenti tecnologici: l'idea è quindi di condividere con le potenziali studentesse le biografie di queste figure femminili di spicco, oltre alle testimonianze delle ex studentesse del nostro corso di laurea in Informatica, per offrire esempi concreti di successi in ambito STEM.

Il sito web realizzato contiene quindi le seguenti sezioni:

- Biografie di donne importanti nella storia dell'informatica;
- Processo di candidatura delle testimonial;
- Processo di revisione delle candidature ricevute;
- Testimonial *showcase*.

Grazie ad un'accurata analisi dei requisiti iniziale e successiva progettazione software, all'utilizzo di tecnologie e strumenti appropriati, nonché all'adozione di pattern architetturali, il sito web realizzato possiede una struttura di base modulare e scalabile, e soddisfa le esigenze delle categorie di utenti finali individuate. Il design grafico è stato pensato per catturare l'attenzione dei potenziali utenti e, allo stesso tempo, richiama gli elementi distintivi dell'Università di Padova. Un'attenzione particolare è stata dedicata per garantire che i contenuti del sito web siano accessibili in modo equivalente anche agli utenti svantaggiati, seguendo le linee guida per l'accessibilità dei contenuti web.

Il sito web realizzato durante il periodo di stage ha così raggiunto gli obiettivi inizialmente stabiliti - i requisiti discussi nel secondo capitolo, *Analisi dei requisiti*, risultano infatti soddisfatti e il prodotto finale è completamente funzionale.

Come ci si potrebbe aspettare, è possibile estendere le funzionalità implementate con degli sviluppi futuri. Per esempio, potrebbe essere interessante cercare di aumentare l'*engagement* degli utenti della piattaforma, introducendo delle attività aggiuntive come quiz o sfide. Questa introduzione di elementi tipici del gioco, in un contesto non ludico come il nostro, è nota come *gamification*, e sfrutta le conoscenze di psicologia del game design per migliorare l'esperienza degli utenti [19].

In conclusione, l'attività di stage è stata sicuramente un'opportunità per mettere alla prova le conoscenze acquisite durante il percorso di studi. In particolare sono stati utili i corsi di:

- **Tecnologie web**: per l'implementazione del *front end* e dell'accessibilità del sito web;
- **Programmazione ad oggetti, Basi di dati**: per l'implementazione del *back end*;
- **Ingegneria del software**: per la redazione della documentazione e l'organizzazione delle attività.

Ma non solo: durante il periodo di stage sono state approfondite nuove tecnologie e framework, come per esempio Spring; inoltre, seguire un progetto in tutte le sue fasi - dalla definizione dei requisiti, al design grafico, e fino al

rilascio del prodotto - è stata l'esperienza formativa ideale per concludere il percorso di studi.

# **Bibliografia**

[1] European Institute for Gender Equality. *Glossary and thesaurus*. URL: [https://eige.europa.eu/publications-resources/thesaurus/ter](https://eige.europa.eu/publications-resources/thesaurus/terms/1181) [ms/1181](https://eige.europa.eu/publications-resources/thesaurus/terms/1181)

[2] Eurostat. *Students enrolled in tertiary education by education level, programme orientation, sex and field of education*. URL: [https://ec.europa.eu/eurostat/databrowser/product/page/educ\\_](https://ec.europa.eu/eurostat/databrowser/product/page/educ_uoe_enrt03) [uoe\\_enrt03](https://ec.europa.eu/eurostat/databrowser/product/page/educ_uoe_enrt03)

[3] Università degli Studi di Padova. *Dati statistici - Immatricolati*. URL: <https://www.unipd.it/dati-statistici-immatricolati>

[4] Verena Tandrayen-Ragoobur and Deepa Gokulsing. *Gender gap in STEM education and career choices: what matters?*. (Journal of Applied Research in Higher Education, 2021)

[5] Valentina Fietta, Nicolò Navarin, Merylin Monaro e Ombretta Gaggi. *Women and Gender Disparities in Computer Science: A Case Study at the University of Padua*. (2023)

[6] Tetsuo Tamai e Mayumi Itakura Kamata. *Impact of Requirements Quality on Project Success or Failure*. (Design Requirement Engineering: A Ten Year Perspective, 2007)

[7] Ian Sommerville. *Software Engineering, Ninth Edition*. (Pearson, 2011)

[8] W3C. *HTML5 Differences from HTML4*. URL: <https://www.w3.org/TR/html5-diff/>

[9] W3Techs. *Usage statistics of JavaScript as client-side programming language on websites*.

URL: <https://w3techs.com/technologies/details/cp-javascript>

[10] W3C. *HTML5*. URL: <https://www.w3.org/TR/2018/SPSD-html5-20180327/>

[11] Statcounter. *Desktop vs Mobile vs Tablet Market Share Italy*. URL: [https://gs.statcounter.com/platform-market-share/desktop-mob](https://gs.statcounter.com/platform-market-share/desktop-mobile-tablet/italy) [ile-tablet/italy](https://gs.statcounter.com/platform-market-share/desktop-mobile-tablet/italy)

[12] Bootstrap. *Grid system*. URL: <https://getbootstrap.com/docs/4.0/layout/grid/>

[13] O'Reilly. *Layered Architecture*. URL: [https://www.oreilly.com/library/view/software-architecture-p](https://www.oreilly.com/library/view/software-architecture-patterns/9781491971437/ch01.html) [atterns/9781491971437/ch01.html](https://www.oreilly.com/library/view/software-architecture-patterns/9781491971437/ch01.html)

[14] Spring Docs. *Web MVC framework*. URL: [https://docs.spring.io/spring-framework/docs/3.2.x/spring-f](https://docs.spring.io/spring-framework/docs/3.2.x/spring-framework-reference/html/mvc.html) [ramework-reference/html/mvc.html](https://docs.spring.io/spring-framework/docs/3.2.x/spring-framework-reference/html/mvc.html)

[15] World Wide Web Consortium. *About the World Wide Web Consortium (W3C)*. (2004)

[16] European Commission. *European accessibility act*.

URL: <https://ec.europa.eu/social/main.jsp?catId=1202>

[17] Official Journal of the European Union. *DIRECTIVE (EU) 2019/882 OF THE EUROPEAN PARLIAMENT AND OF THE COUNCIL*. URL: [https://eur-lex.europa.eu/legal-content/EN/TXT/HTML/?uri=CE](https://eur-lex.europa.eu/legal-content/EN/TXT/HTML/?uri=CELEX:32019L0882) [LEX:32019L0882](https://eur-lex.europa.eu/legal-content/EN/TXT/HTML/?uri=CELEX:32019L0882)

[18] W3C. *Web Content Accessibility Guidelines (WCAG) 2.1*. URL: [https://www.w3.org/WAI/WCAG21/Understanding/contrast-minimum](https://www.w3.org/WAI/WCAG21/Understanding/contrast-minimum.html) [.html](https://www.w3.org/WAI/WCAG21/Understanding/contrast-minimum.html)

[19] Sebastian Deterding . *Gamification: designing for motivation*. (2012)